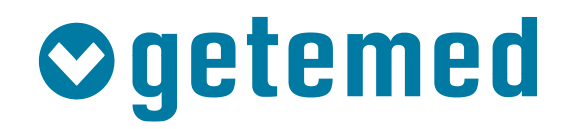

# Gebrauchsanweisung

# CardioMem® CM 4000/ CM 4000 B

# EKG-Rekorder

Revision F

Kardiologische Funktionsdiagnostik Vitalfunktions-Monitoring Telemonitoring

### Hinweis

Das Modell CardioMem CM 4000 hat ein Batteriefach für eine LR03 1,5 V Batterie, während das Modell CardioMem CM 4000 B ein Batteriefach für eine baugrößere LR6 1,5 V Batterie hat, ansonsten sind die Modelle gleich. Diese Gebrauchsanweisung verwendet die Modellbezeichnung CM 4000 für beide Varianten, es sei denn, es wird explizit auf die Modellbezeichnung CM 4000 B hingewiesen.

### Inhalt

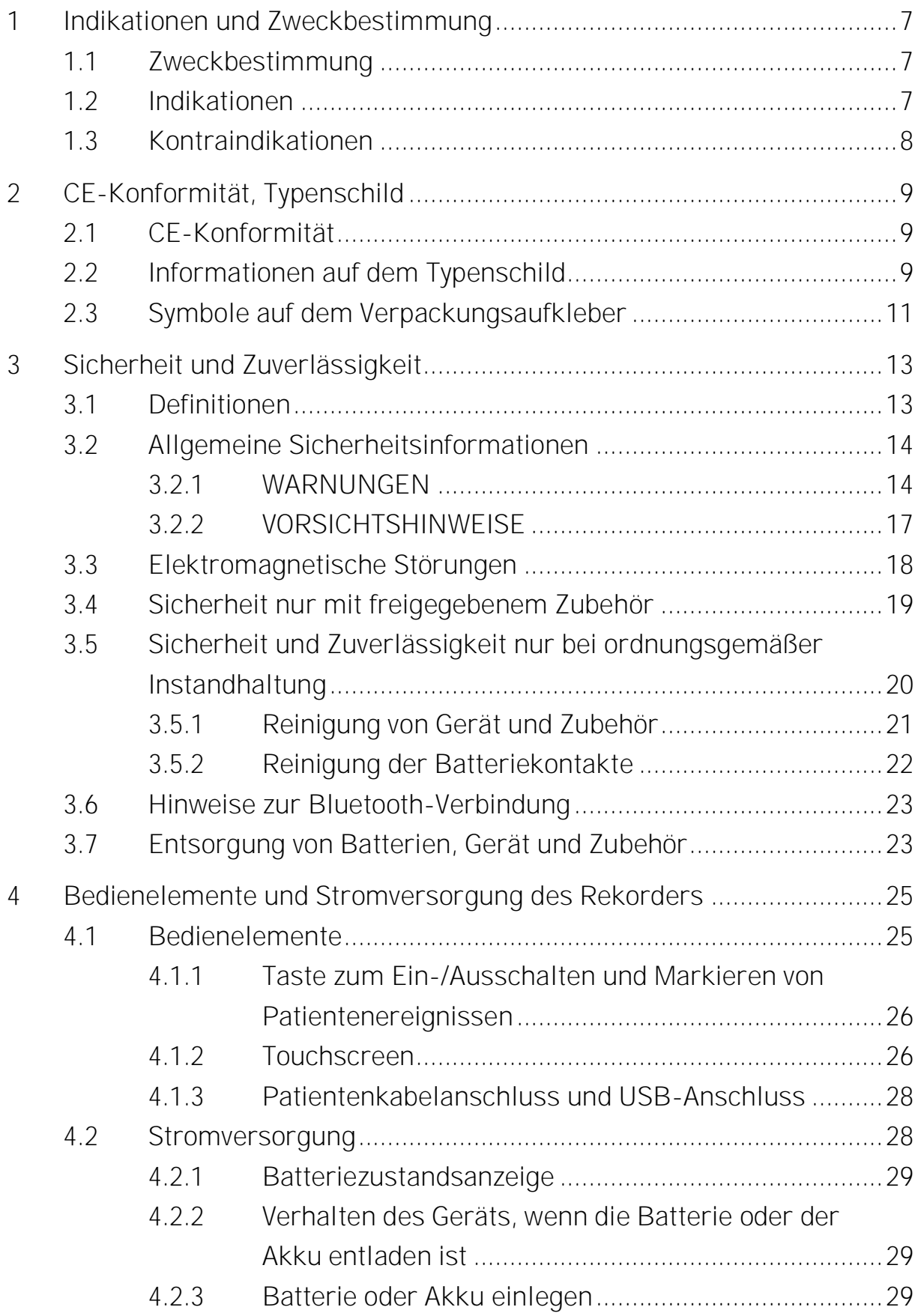

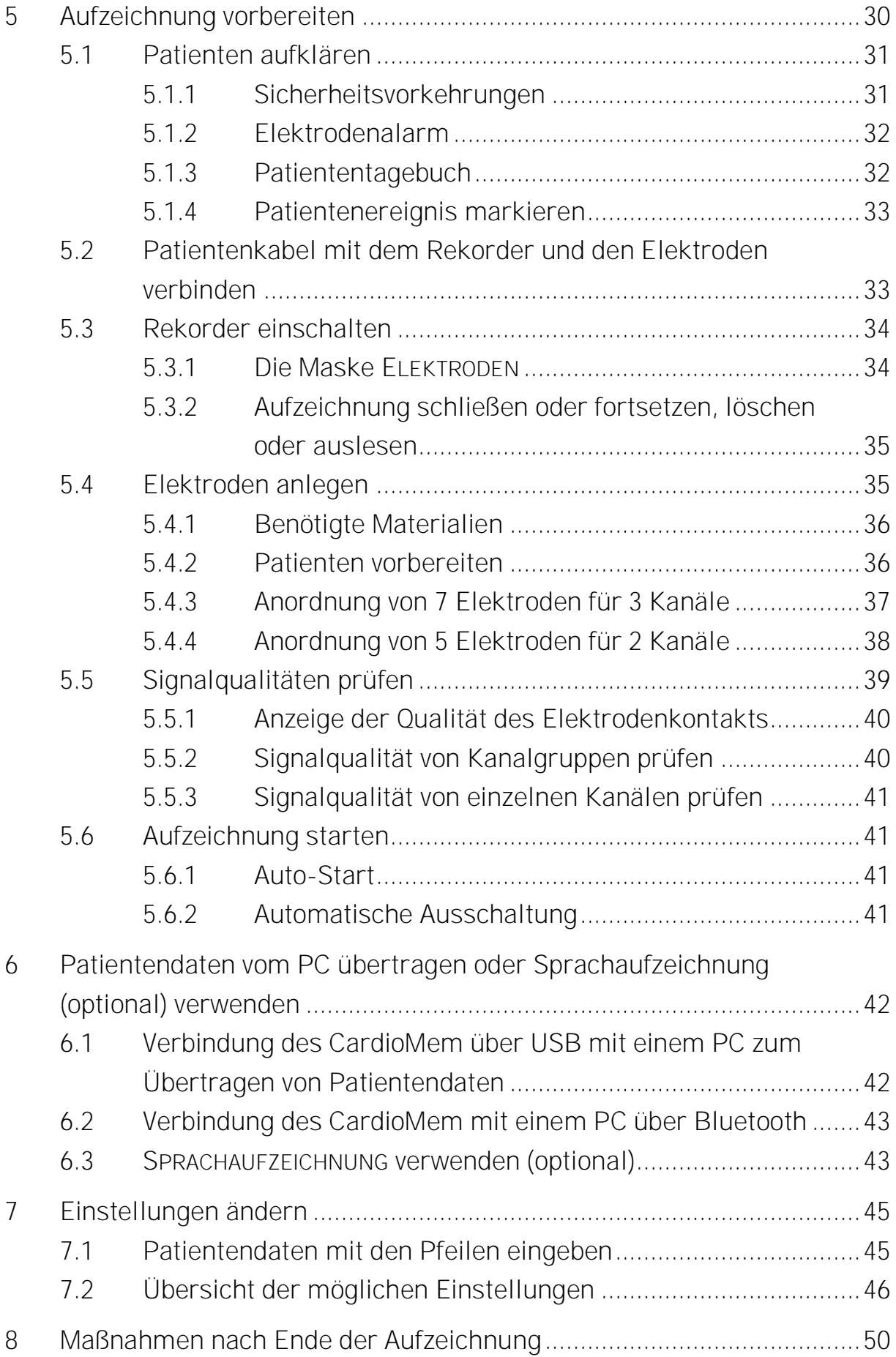

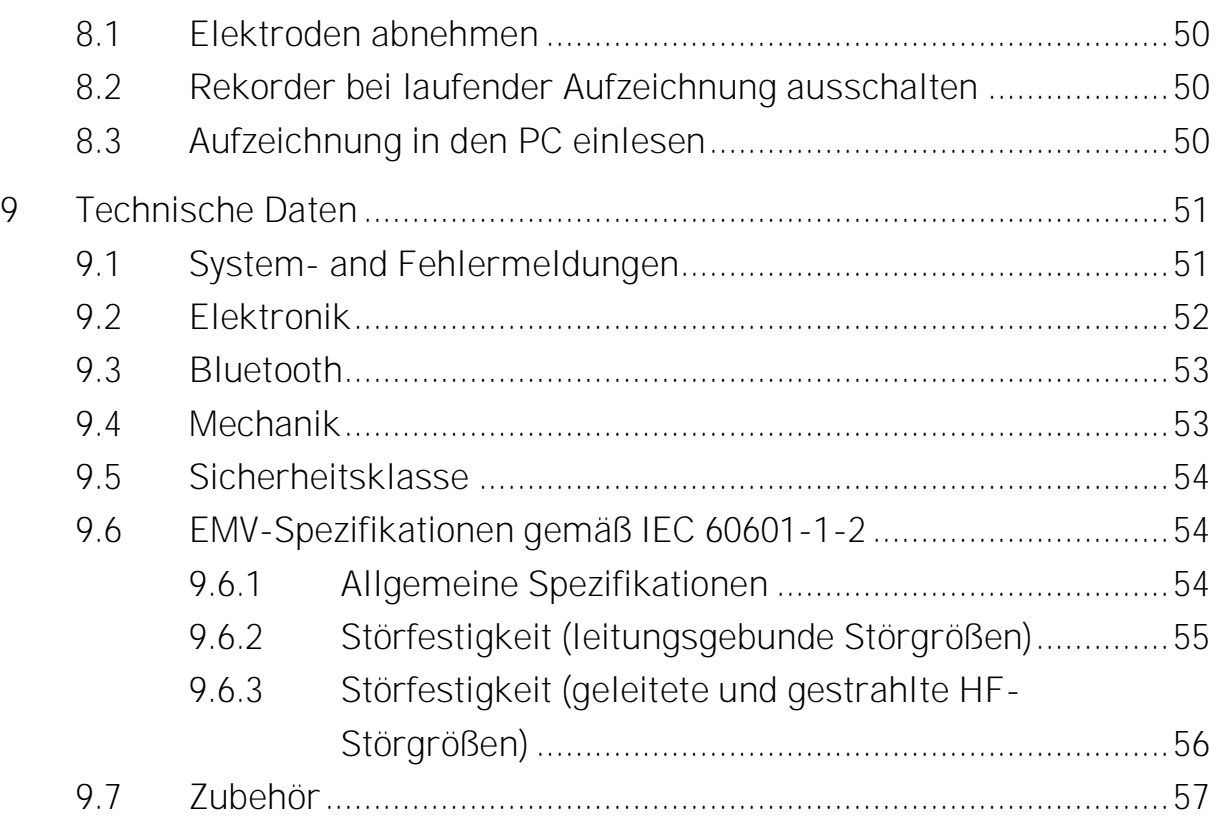

#### <span id="page-6-0"></span>Indikationen und Zweckbestimmung 1

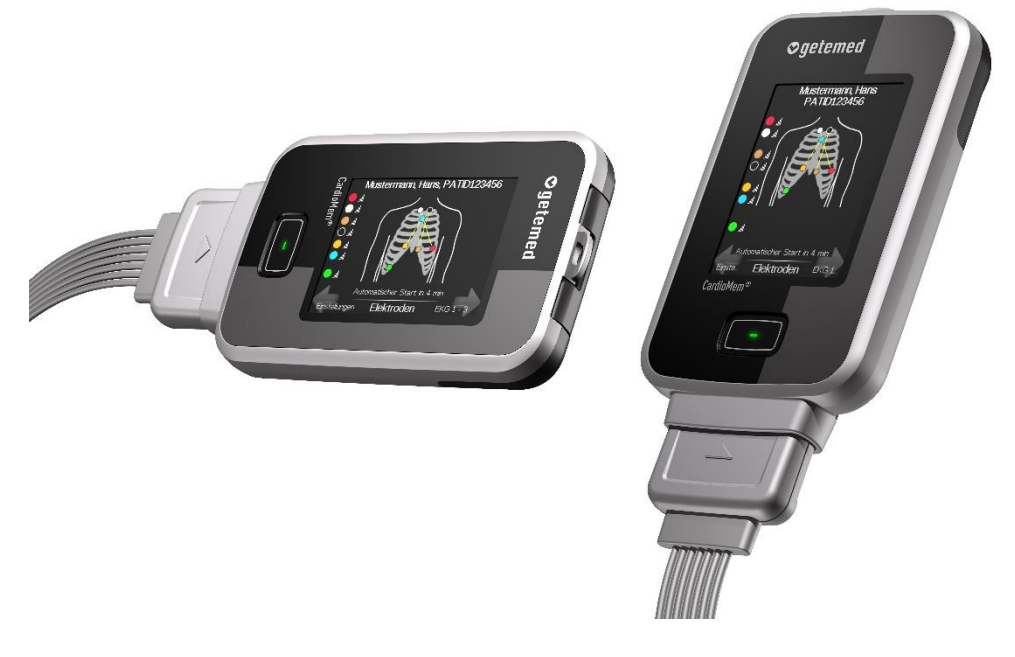

*Abb. 1 CardioMem CM 4000*

#### <span id="page-6-1"></span>1.1 Zweckbestimmung

Der Langzeit-EKG-Rekorder CardioMem CM 4000 ist zur kontinuierlichen Aufzeichnung von EKG-Daten bestimmt. Der CardioMem CM 4000 führt selbst keine kardiologische Analyse durch und ist dazu bestimmt, zusammen mit der Software CardioDay verwendet zu werden. Die aufgezeichneten Daten werden auf einen PC heruntergeladen, um analysiert und anschließend von einem erfahrenen Arzt oder Mediziner ausgewertet zu werden.

#### <span id="page-6-2"></span>1.2 Indikationen

Der CardioMem CM 4000 ist ein Langzeit-EKG-Rekorder, der für Patienten indiziert ist, die von einer kontinuierlichen Langzeit-EKG-Aufzeichnung profitieren können. Zu diesen zählen solche, die über Herzklopfen, Brustschmerzen oder Kurzatmigkeit klagen, oder solche, die überwacht werden müssen, um ihre gegenwärtige kardiale

Leistungsfähigkeit zu beurteilen. Auch weitere Patienten können möglicherweise profitieren.

Das Gerät ist zur Verwendung bei Patienten mit einem Gewicht von weniger als 10 kg geeignet.

#### <span id="page-7-0"></span>Kontraindikationen 1.3

Der CardioMem CM 4000 ist kontraindiziert bei Patienten, die allergisch gegen Klebeelektroden sind.

#### <span id="page-8-0"></span>CE-Konformität, Typenschild  $\overline{\phantom{0}}$

In diesem Abschnitt werden die Symbole erläutert, die in Verbindung mit dem Rekorder verwendet werden.

#### <span id="page-8-1"></span>**CE-Konformität** 2.1

# $C \in 0197$

Mit der CE-Kennzeichnung und der CE-Zulassungsnummer 0197 bestätigt die GETEMED Medizin- und Informationstechnik AG, dass das Gerät allen einschlägigen Vorschriften und insbesondere den Anforderungen nach Anhang I der Medizinprodukte-Richtlinie 93/42/EWG entspricht.

Das Produkt entspricht den Anforderungen der EN 60601-1-2 "Elektromagnetische Verträglichkeit - Medizinische elektrische Ausrüstung".

#### <span id="page-8-2"></span>2.2 Informationen auf dem Typenschild

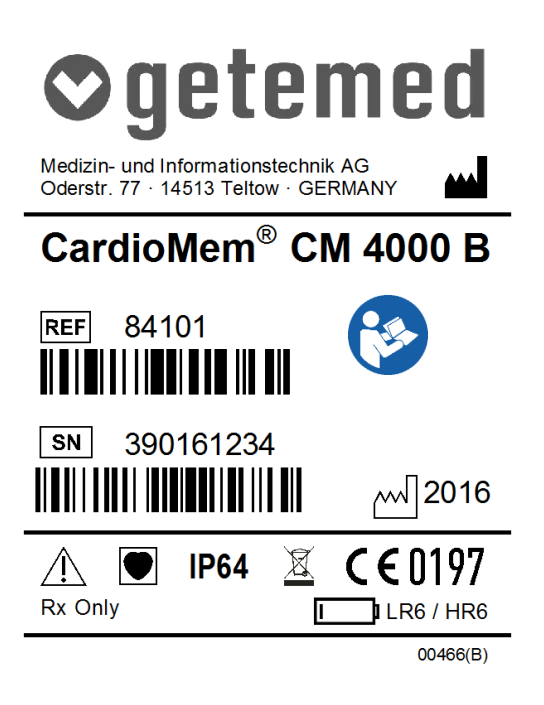

*Abb. 2 Typenschild*

Auf dem Typenschild finden Sie Namen und Adresse des Herstellers sowie die Produkt- und Modellbezeichnung.

Die Symbole auf dem Typenschild haben die folgenden Bedeutungen:

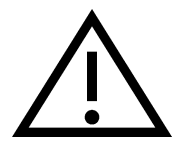

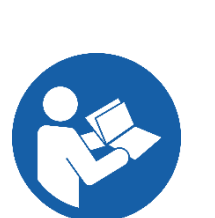

Beachten Sie die Sicherheitsinformationen wie Warnungen und Vorsichtshinweise in den Begleitdokumenten.

Anwendungshinweise beachten. Lesen und verstehen Sie die Gebrauchsanweisung, bevor Sie das Gerät oder Produkt verwenden. Als Zeichen für eine verbindliche Maßnahme ist dieses Symbol durch einen blauen Hintergrund mit weißem Symbol gekennzeichnet.

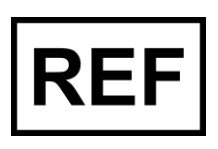

Katalog Nummer

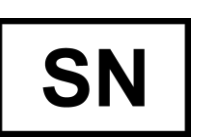

Seriennummer des Geräts

Rx Only

Das Symbol "Rx Only" zeigt an, dass in den USA ein Bundesgesetz die Verwendung des Geräts nur durch einen Arzt oder auf dessen Anweisung erlaubt.

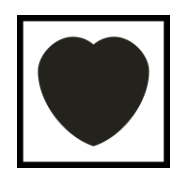

Das Herzsymbol informiert den Arzt darüber, dass das Gerät zur Schutzklasse "cardiac floating" (CF) gehört und dass es NICHT gegen die Auswirkungen einer Defibrillation geschützt ist.

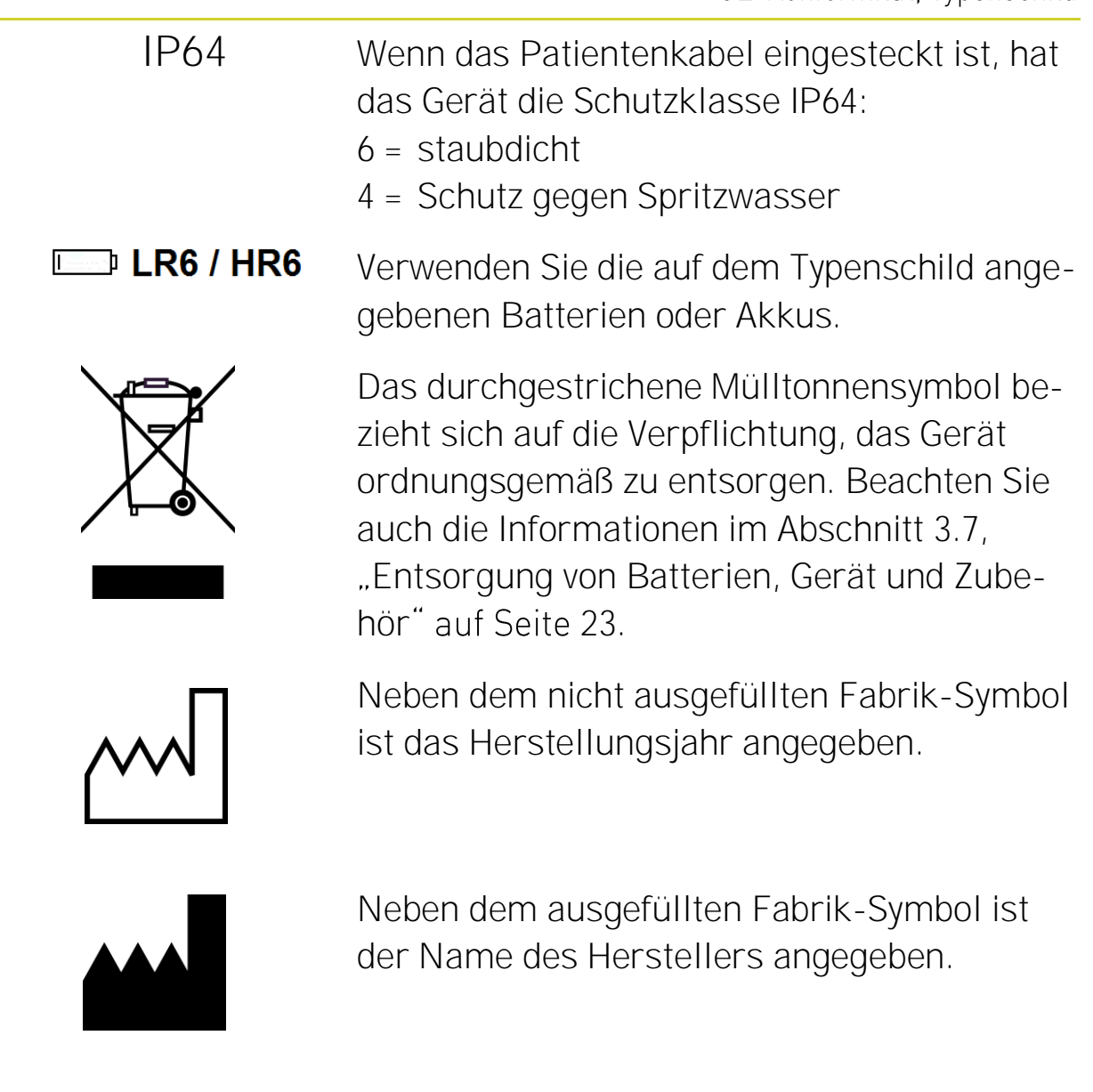

#### <span id="page-10-0"></span>2.3 Symbole auf dem Verpackungsaufkleber

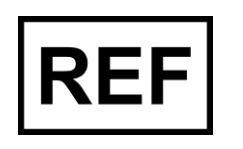

REF-Nummer zur Identifizierung und Bestellung

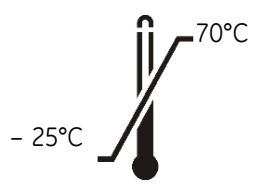

Die für Lagerung und Versand zulässigen oberen und unteren Temperaturen

### CE-Konformität, Typenschild

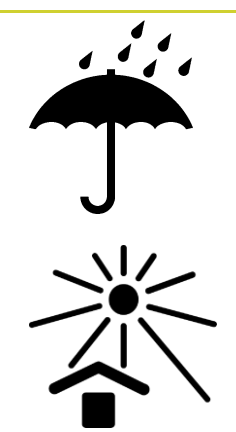

Das Regenschirm-Symbol weist darauf hin, dass Sie das Gerät vor Nässe schützen müssen.

Das Sonnen-Symbol weist darauf hin, dass Sie das Gerät vor direkter Sonneneinstrahlung schützen müssen.

Das Glas-Symbol weist darauf hin, dass Sie das empfindliche Gerät vorsichtig behandeln müssen.

Die richtige Lage der Verpackung

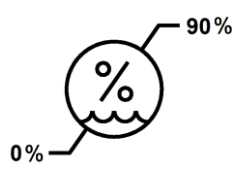

Luftfeuchtigkeitsgrenzen. Verweist auf die obere und untere Luftfeuchtigkeitsgrenze für Transport, Lagerung und Handhabung des Pakets. Die Grenzwerte s neben der oberen und unteren horizontalen Linie angegeben.

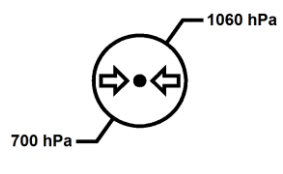

Luftdruckgrenzen. Verweist auf die obere und untere Luftdruckgrenze für Transport, Lagerung und Handhabung des Pakets. Die Grenzwerte werden neben der oberen und unteren horizontalen Linie angegeben.

## <span id="page-12-0"></span>3 Sicherheit und Zuverlässigkeit

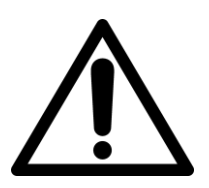

Lesen Sie diese Gebrauchsanweisung. Sie enthält wichtige Informationen für eine korrekte Langzeit-EKG-Aufzeichnung.

Diese Gebrauchsanweisung richtet sich an Ärzte und medizinisches Personal. Es finden sich in dieser Gebrauchsanweisung weitere Hinweise zur sicheren Verwendung.

#### <span id="page-12-1"></span>**Definitionen** 3.1

Die Begriffe "Warnung" und "Vorsicht" werden in dieser Gebrauchsanweisung verwendet, um Risiken und die Schwere einer Bedrohung anzuzeigen. Ein Risiko ist als Quelle einer möglichen Verletzung einer Person definiert.

**WARNUNG** kennzeichnet ein mögliches Risiko oder eine unsichere Vorgehensweise, die, wenn nicht vermieden, zum Tod oder einer schwerwiegenden Verletzung führen kann.

**VORSICHT** kennzeichnet ein mögliches Risiko oder eine unsichere Vorgehensweise, die, wenn nicht vermieden, zu einer leichten Verletzung oder zu einer Beschädigung des Produkts oder anderer Sachen führen kann.

**HINWEIS** kennzeichnet Anwendungshinweise oder andere nützliche Informationen, um sicherzustellen, dass Sie das Produkt in vollem Umfang nutzen können.

#### <span id="page-13-1"></span><span id="page-13-0"></span>Allgemeine Sicherheitsinformationen 3.2

#### 3.2.1 **WARNUNGEN**

### **WARNUNG**

Der CardioMem ist kein Überwachungsgerät und nicht für die Überwachung des klinischen Zustands eines Patienten geeignet.

### **WARNUNG**

Gefahren für Gesundheit oder Leben eines Patienten können entstehen, wenn einem Patienten die EKG-Aufzeichnung eines anderen zugeordnet wird.

### **WARNUNG**

DEFIBRILLATION – Kein Defibrillatorschutz! Trennen Sie Elektroden und Rekorder vom Patienten, wenn Sie einen Defibrillator einsetzen.

### **WARNUNG**

ELEKTROCHIRURGIE - Treffen Sie Vorkehrungen, um die Gefahr von Verbrennungen und einer Verletzung des Patienten zu vermindern. Wenn ein Elektrochirurgie-Gerät verwendet wird, ist es erforderlich, das Patientenkabel vom Rekorder zu trennen.

### **WARNUNG**

EXPLOSIONSGEFAHR – Verwenden Sie den Rekorder nicht in sauerstoffreicher Umgebung oder in Gegenwart anderer brennbarer oder explosiver Gase. Stellen Sie fest, ob ein Patient sich, möglicherweise beruflich bedingt, in derartigen Umgebungen aufhalten würde.

### **WARNUNG**

KABEL - Kabel stellen ein mögliches Strangulationsrisiko dar. Führen Sie, um eine mögliche Strangulation zu vermeiden, alle Kabel mit ausreichendem Abstand zum Hals des Patienten. (Verwenden Sie für pädiatrische Patienten kurze Versionen der Kabel.) Verwenden Sie ausschließlich die von GETEMED mitgelieferten EKG-Kabel (Patientenkabel) und Elektroden.

### **WARNUNG**

LEITFÄHIGE MATERIALIEN - Es kann zu Stromschlag oder fehlerhaftem Funktionieren des Geräts kommen, wenn Elektroden Kontakt mit leitfähigen Materialien haben. Achten Sie darauf, dass die leitfähigen Teile der Elektrodenleitungen und der mit diesen verbundenen Teilen keine anderen leitfähigen Teile oder den Erdungsanschluss berühren. Stellen Sie sicher, dass es auch nicht zu Berührungen anderer leitfähiger Teile kommen kann, wenn sich Elektroden während der Aufzeichnung lösen.

### **WARNUNG**

ST-STRECKEN-ANALYSE - Bei einer unteren Grenzfrequenz des EKG-Signals von 0,25 Hz können ST-Strecken fehlerhaft angezeigt werden. Dies kann zu fehlerhaften Diagnosen führen, wenn es vom Arzt nicht erkannt wird.

Nur mit einer unteren Grenzfrequenz des EKG-Signals von 0,05 Hz, wie sie im Auslieferungszustand eingestellt ist, sind Analyse und Auswertung der ST-Strecken möglich.

### **WARNUNG**

Es liegt in der Verantwortung des Arztes, dem Patienten die für eine auswertbare EKG-Aufzeichnung erforderlichen Hinweise zu geben. Im Abschnitt "[Patienten aufklären](#page-30-0)" auf Seite [31](#page-30-0) finden Sie weitere Informationen.

### **WARNUNG**

WARTUNG - Während das Gerät am Patienten angeschlossen ist, dürfen keine Wartungsarbeiten (z. B. Batteriewechsel) oder Reinigungsarbeiten durchgeführt werden.

### **WARNUNG**

EXTREME TEMPERATUREN - Wenn das Gerät extreme Temperaturen im Bereich der minimalen oder maximalen Lagertemperatur ausgesetzt war, warten Sie mindestens vier Stunden, bis Sie ihn wieder einsetzen.

### **WARNUNG**

HAUSTIERE UND UNGEZIEFER - Achten Sie darauf, dass Haustiere oder Ungeziefer nicht in Berührung mit dem Gerät und dem Zubehör kommen können. Haustiere können zum Beispiel Bissschäden verursachen oder Flüssigkeiten über das Gerät und das Zubehör ausscheiden. Ungeziefer kann ebenfalls Schäden anrichten, die die Funktionsfähigkeit des Gerätes beeinträchtigen.

#### <span id="page-16-0"></span>3.2 **VORSICHTSHINWEISE**

### **VORSICHT**

Achten Sie beim Anlegen und Befestigen des Patientenkabels darauf, dass dieses nicht geknickt und dadurch beschädigt werden kann.

### **VORSICHT**

Entfernen Sie die Batterie aus dem Gerät, wenn dieses nicht benutzt wird. Informieren Sie sich über "[Batterie oder Akku einlegen](#page-28-2)" auf Seite [29.](#page-28-2)

### **VORSICHT**

Außer mit Herzschrittmachern darf der Rekorder nicht gleichzeitig mit medizinischen Elektrostimulatoren verwendet werden.

### **VORSICHT**

Es kann zu einer ungenügenden Qualität der EKG-Aufzeichnungen führen, wenn der Patient nicht korrekt vorbereitet wird. Bereiten Sie den Patienten korrekt auf die Aufzeichnung vor, wie es im Abschnitt "[Aufzeichnung vorbereiten](#page-29-0)" auf Seite [30](#page-29-0) beschrieben ist.

### **VORSICHT**

Überprüfen Sie den Rekorder und das EKG-Patientenkabel jedes Mal visuell auf Beschädigungen, bevor Sie einem Patienten den Rekorder und die Elektroden anlegen.

### **VORSICHT**

Temperatur- oder Feuchtigkeitsänderungen können zur Betauung des Rekorders führen. Warten Sie mindestens zwei Stunden über die von außen sichtbare Trocknung des Rekorders hinaus ab, bis Sie ihn wieder einsetzen.

### **VORSICHT**

Am Rekorder dürfen Sie nur das Batteriefach öffnen. Wenden Sie unter keinen Umständen Gewalt am Rekorder an.

### **VORSICHT**

VERWENDUNGSHINWEISE - Im Sinne einer langandauernden sicheren Verwendung dieser Ausrüstung ist es erforderlich, dass die aufgeführten Hinweise befolgt werden. Trotzdem ersetzen diese Hinweise IN KEINER WEISE die gute medizinische Praxis der Patientenfürsorge.

### **VORSICHT**

VERKAUFSBESCHRÄNKUNG - In den USA erlaubt ein Bundesgesetz die Verwendung des Geräts nur durch einen Arzt oder auf dessen Anweisung.

#### <span id="page-17-0"></span>Elektromagnetische Störungen 3.3

### **WARNUNG**

Verwenden Sie das Gerät nicht in der Nähe von Magnet-Resonanz-Geräten (MRI/MRT, Kernspintomographen) oder anderen Systemen, die starke elektromagnetische Felder erzeugen. Unter anderem können sich die Elektrodenleitungen induktiv erhitzen, was zu Verbrennungen des Patienten führen kann.

### **WARNUNG**

Bei der Auswertung sind Fehldiagnosen möglich, wenn EKG-Aufzeichnungen durch elektromagnetische Störungen verfälscht werden und dies vom Arzt nicht erkannt wird.

Häufig gehen elektromagnetische Störungen von Geräten mit großer elektrischer Leistungsaufnahme aus.

Weisen Sie den Patienten darauf hin, Abstand zu halten zu elektrischen Geräten einschließlich, aber nicht beschränkt auf

- Bohrmaschinen und Sägen
- elektrische Schweißanlagen
- große in Betrieb befindliche Lautsprecher, Radio- oder TV-Geräte
- elektrische Heizdecken
- elektrische Geräte mit erkennbar großer Leistung
- Mobiltelefone

Bestimmte Anlagen wie elektrische Schweißanlagen oder Radio-Sendeanlagen, TV-Sendeanlagen und Funk-Sendeanlagen können noch aus größerer Entfernung die EKG-Aufzeichnung stören.

Ermitteln Sie etwaige Quellen elektromagnetischer Störungen im Alltagsleben des Patienten.

#### <span id="page-18-0"></span>3.4 Sicherheit nur mit freigegebenem Zubehör

### **VORSICHT**

Ein sicherer und zuverlässiger Betrieb des Geräts ist nur bei Verwendung des mitgelieferten bzw. des freigegebenen Zubehörs möglich. Beachten Sie die entsprechenden in dieser Gebrauchsanweisung enthaltenen Hinweise.

### <span id="page-19-0"></span>Sicherheit und Zuverlässigkeit nur bei ordnungsgemäßer 3.5 Instandhaltung

### **VORSICHT**

Eine ordnungsgemäße Instandhaltung ist Voraussetzung für die langfristige Sicherheit und Zuverlässigkeit des Rekorders. Überprüfen Sie den Rekorder, das EKG-Patientenkabel einschließlich seiner Anschlüsse und die Elektroden jedes Mal visuell auf Beschädigungen, bevor Sie einem Patienten den Rekorder und die Elektroden anlegen.

Bei ordnungsgemäßer Instandhaltung beträgt die Lebensdauer des Gerätes sieben Jahre und die Lebensdauer der EKG-Kabel ein Jahr.

### **VORSICHT**

Bitte schicken Sie aus Gründen der Hygiene KEINE verbrauchten Elektroden oder anderes Verbrauchsmaterial ein, das direkten Kontakt mit dem Patienten hatte.

### **VORSICHT**

Desinfizieren Sie Rekorder und Patientenkabel aus hygienischen Gründen und insbesondere zum Schutz unseres Service-Personals vor dem Einschicken für Inspektion oder Wartung.

### **VORSICHT**

Reparaturen dürfen nur von durch GETEMED autorisierten Personen durchgeführt werden. Schicken Sie das Gerät, wenn Sie eine Funktionsstörung feststellen oder auch nur vermuten, zur Überprüfung an GETEMED oder an eine von GETEMED autorisierte Stelle. Fügen Sie bitte eine präzise Beschreibung der beobachteten Störung bei.

### **VORSICHT**

Schicken Sie mit dem Gerät immer auch das mit diesem verwendete Patientenkabel ein.

### **VORSICHT**

Das Patientenkabel darf nicht um den Rekorder gewickelt werden, da es sonst beschädigt werden kann.

### **VORSICHT**

Verwenden Sie einen Rekorder immer mit demselben Patientenkabel. Achten Sie, wenn in einer Einrichtung mehrere Rekorder vorhanden sind, darauf, dass ein Rekorder immer mit einem bestimmten Patientenkabel zusammenbleibt. Fehler können auf diese Weise schneller lokalisiert und behoben werden.

#### <span id="page-20-0"></span>Reinigung von Gerät und Zubehör 3.5.1

### **WARNUNG**

Beachten Sie bei einer Kontamination des Geräts einschließlich des Zubehörs die üblichen Vorschriften im Umgang mit kontaminierten Gegenständen und folgende Vorsichtsmaßnahmen:

- Verwenden Sie Schutzhandschuhe bei Berührung.
- **Isolieren Sie das Material durch geeignete Verpackung und Be**schriftung.
- Versenden Sie das Material nur nach Absprache mit dem Adressaten und entsprechend beschriftet.

Beachten Sie bei der Reinigung von Rekorder und Zubehör die folgenden Hinweise:

- Entnehmen Sie die Batterie, bevor Sie das Gerät reinigen.
- Desinfizieren Sie das Gerät vor Erstgebrauch, vor einer Weitergabe des Gerätes an eine andere Person und regelmäßig monatlich.
- Reinigen Sie das Gerät, bevor Sie die Oberfläche desinfizieren.

Sicherheit und Zuverlässigkeit

 Verwenden Sie zur äußeren Reinigung des Geräts und der Tasche ein mit Wasser oder milder Seifenlösung schwach angefeuchtetes, flusenfreies Tuch.

### **VORSICHT**

Tauchen sie das Gerät nicht in Flüssigkeit und verhindern Sie, dass Flüssigkeit in das Gerät oder die Kabelanschlüsse eindringt.

- Die Tasche kann bei 30 °C mit der Hand gewaschen werden. Trocknen Sie sie aber nicht in einem Wäschetrockner.
- Verwenden Sie Reinigungs- und Desinfektionsmittel nur nach Vorschrift des Herstellers, beispielsweise in der erforderlichen Verdünnung.

Zur Desinfektion empfiehlt GETEMED 70-prozentigen Alkohol.

### **VORSICHT**

Verwenden Sie keinesfalls Lösungsmittel wie Äther, Aceton oder Benzin. Derartige Stoffe können den Kunststoff des Gehäuses und der Kabel angreifen.

Patientenkabel dürfen mit 70-prozentigem Alkohol gereinigt werden.

**VORSICHT** Das Gerät und das Zubehör dürfen nicht sterilisiert werden.

#### <span id="page-21-0"></span>3.5.2 Reinigung der Batteriekontakte

Wenn die Batteriespannung nach längerem Gebrauch oder bei starker Verschmutzung des Geräts trotz der Verwendung einer frischen Batterie bzw. eines voll aufgeladenen Akkus als zu schwach ange-

zeigt wird, empfiehlt es sich, die Batteriekontakte zu reinigen. Verwenden Sie ein schwach mit 70-prozentigem Alkohol befeuchtetes Reinigungsstäbchen.

#### <span id="page-22-0"></span>Hinweise zur Bluetooth-Verbindung 3.6

### **HINWEIS**

CardioMem verbraucht bei Verwendung der Bluetooth-Verbindung mehr Strom und eine gewünschte Aufzeichnungsdauer kann bei intensiver Nutzung möglicherweise nicht erreicht werden.

### **HINWEIS**

Bei gleichzeitiger Verwendung der Bluetooth-Wireless-Technologie und der drahtlosen Verbindung WLAN kann es in beiden Systemen zu Bandbreitenverlusten kommen.

#### <span id="page-22-1"></span>Entsorgung von Batterien, Gerät und Zubehör 3.7

Elektronische Geräte und das Zubehör enthalten Metall- und Kunststoffteile, die nach Ablauf der Nutzungsdauer in Übereinstimmung mit den geltenden Abfallbestimmungen entsorgt werden müssen, um Umweltbelastungen zu vermeiden.

Wenn Sie Fragen zur Entsorgung dieses Produkts haben, wenden Sie sich bitte an GETEMED oder ihre Repräsentanten.

### **WARNUNG**

Sorgen Sie dafür, dass das Verpackungsmaterial nicht in die Hände von Kindern gelangen kann.

### **VORSICHT**

Das Symbol mit der durchgestrichenen Mülltonne auf der Batterieverpackung erinnert Sie daran, Batterien auf keinen Fall mit dem normalen Hausmüll zu entsorgen. Als Endverbraucher sind Sie verpflichtet, Batterien in Übereinstimmung mit den regionalen und nationalen Vorschriften zu entsorgen.

### <span id="page-24-0"></span>Bedienelemente und Stromversorgung des 4 **Rekorders**

### 1 Mustermann, Hans, PATID123456 2 3 4 .<br>Einstellungen Elektroden FKG 1 5

#### <span id="page-24-1"></span>4.1 **Bedienelemente**

*Abb. 3 Bedienelemente und Anschlüsse des CardioMem 4000*

- 1 Taste zum Ein-/Ausschalten und Ereignistaste zum Markieren von Patientenereignissen
- 2 Patientenkabelanschluss (siehe [Abb. 6\)](#page-27-2)
- 3 USB-Anschluss, zugänglich, wenn Patientenkabel nicht verbunden (siehe [Abb. 6\)](#page-27-2)
- 4 Mikrofon, frei, wenn Patientenkabel nicht verbunden
- 5 Touchscreen für Anzeige und Eingabe

Die grüne LED in der Taste hat folgende Funktion:

Signalisierung des Systemstarts => Geht an, kurz aus, dann dauerhaft an bis zum Beginn der Aufzeichnung

Beim Start einer Aufzeichnung geht die grüne LED aus und blinkt dann alle 3 Sekunden um eine laufende Aufzeichnung zu signalisieren.

#### <span id="page-25-0"></span>4.1.1 Taste zum Ein-/Ausschalten und Markieren von

### Patientenereignissen

Mit der Taste schalten Sie den Rekorder ein und aus. Wenn Sie die Taste während der Aufzeichnung etwas länger drücken, wird im Display die Maske AUSSCHALTEN angezeigt. Sie können nun entweder ausschalten oder mit den Pfeilen die Signale anzeigen lassen.

Zum Ausschalten tippen Sie erst auf die "1", dann auf die "2".

Wenn die Taste während der Aufzeichnung kurz gedrückt wird, wird in der Aufzeichnung ein "Patientenereignis" markiert.

#### <span id="page-25-1"></span>4.1.2 Touchscreen

Der Touchscreen ändert automatisch in Schritten von 90° seine Orientierung, wenn der Rekorder gedreht wird. Sie können aber im Menü EINSTELLUNGEN eine BILDSCHIRMORIENTIERUNG fest einstellen.

Wenn das Patientenkabel eingesteckt ist, wird als erste Maske nach dem Einschalten die Maske ELEKTRODEN angezeigt. (Ausnahme: Wenn der Rekorder zum ersten Mal eingeschaltet wird, müssen Sie zuvor noch die SPRACHE, das ZEIT- und das DATUMSFORMAT auswählen sowie DATUM und UHRZEIT einstellen.)

- In den Masken rechts von der Maske ELEKTRODEN können Sie die Signalqualitäten prüfen und die Aufzeichnung starten.
- In den Masken links von der Maske ELEKTRODEN können Sie Einstellungen des Rekorders oder der Aufzeichnung prüfen und ändern.

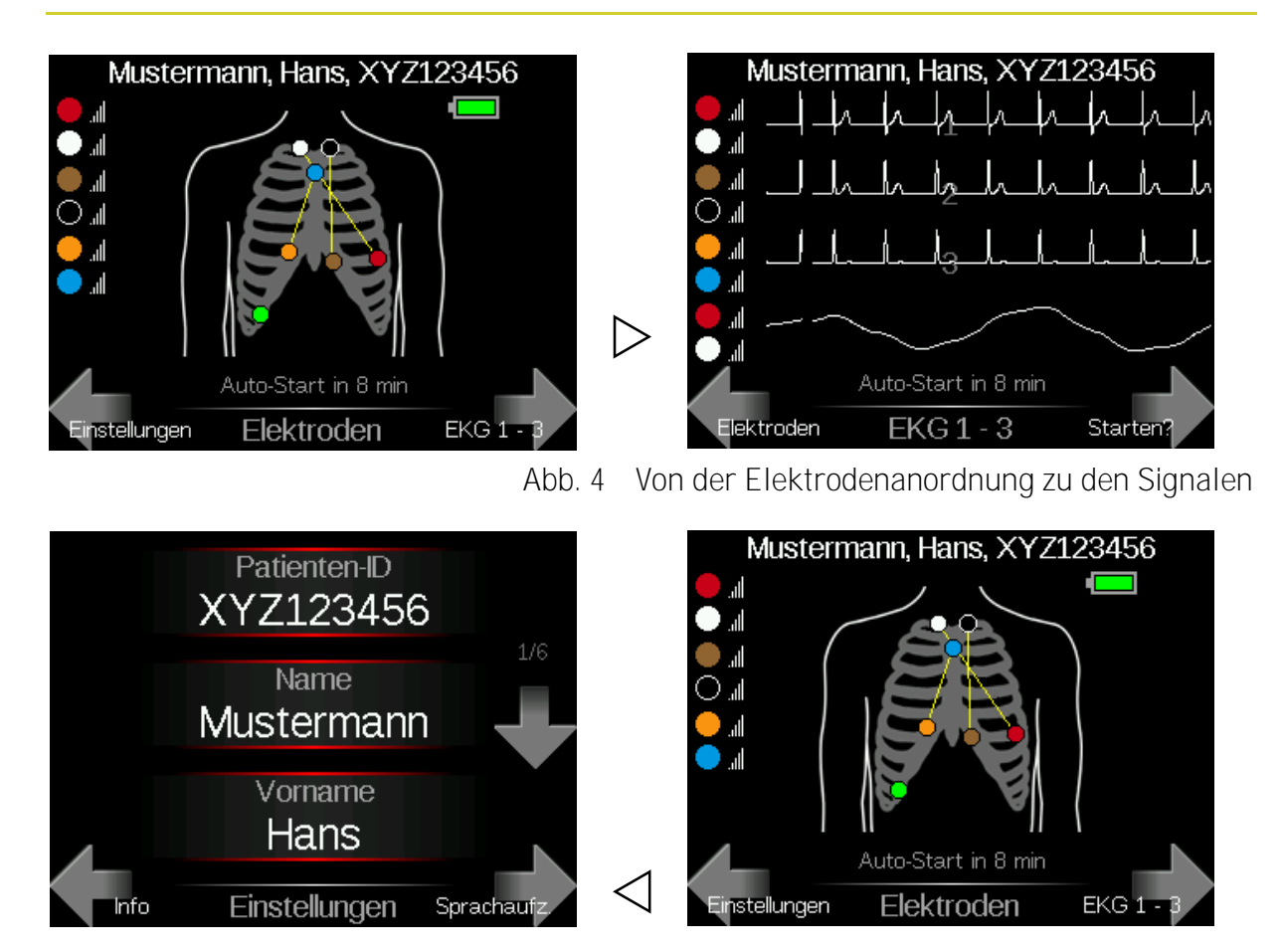

*Abb. 5 Von der Elektrodenanordnung zu den Einstellungen*

Zum Navigieren tippen Sie auf die Pfeile.

Mit den Pfeilen  $\triangle$  und  $\triangleright$  in den unteren Ecken des Touchscreens wechseln Sie zwischen Masken.

Mit den Pfeilen  $\Delta$  und  $\nabla$  scrollen Sie durch die Liste der Einstellungen.

- Durch Tippen wählen Sie eine Option.
- **Durch Tippen auf OK bestätigen Sie eine Auswahl.**
- Durch Tippen auf das ESC-Symbol in der linken oberen Ecke des Touchscreens verlassen Sie ein Menü ohne Änderungen.

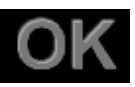

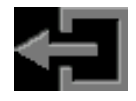

#### <span id="page-27-0"></span>4.1.3 Patientenkabelanschluss und USB-Anschluss

Der Rekorder erkennt automatisch, was für ein Kabel eingesteckt ist, und zeigt in der Maske ELEKTRODEN die empfohlene Elektrodenanordnung an.

Der USB-Anschluss ist nur dann zugänglich, wenn kein Patientenkabel eingesteckt ist.

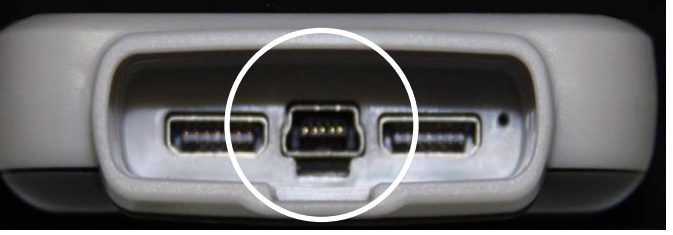

<span id="page-27-2"></span><span id="page-27-1"></span>*Abb. 6 USB-Anschluss zwischen den zwei Segmenten des Patientenkabel-Anschlusses*

#### 4.2 Stromversorgung

Es gibt Rekorder-Versionen für folgende Batteriegrößen.

- CM 4000: LR03/AAA alkaline, HR03/AAA NiMH
- CM 4000 B: LR6/AA alkaline, HR6/AA NiMH

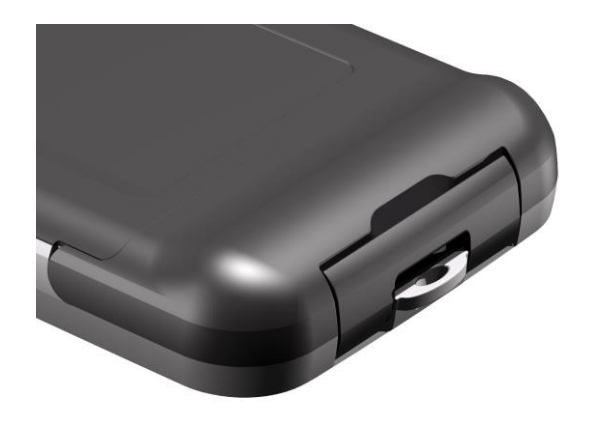

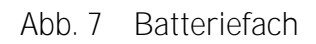

### **VORSICHT:**

Verwenden Sie für jede Aufzeichnung eine frische Batterie bzw. einen voll aufgeladenen Akku.

### **VORSICHT**

Es ist wichtig, im Menü EINSTELLUNGEN den korrekten Batterietyp einzustellen, mit der Batteriezustandsanzeige vertraut zu sein und zu wissen, wie der Rekorder reagiert, wenn die Batterie soweit entladen ist, dass kein weiteres Aufzeichnen mehr möglich ist.

#### <span id="page-28-0"></span>4.2.1 Batteriezustandsanzeige

Die Batteriezustandsanzeige zeigt nur dann korrekt an, wenn im Menü EINSTELLUNGEN eingestellt wurde, ob eine Batterie oder ein Akku verwendet wird.

Der Batteriezustand wird in den Masken ELEKTRODEN und START so-

wie bei der Sprachaufzeichnung angezeigt.

Stellen Sie anhand der Batteriezustandsanzeige vor jeder Aufzeichnung sicher, dass die Batterie frisch bzw. der Akku voll aufgeladen ist. Das ganze Batteriesymbol muss grün sein.

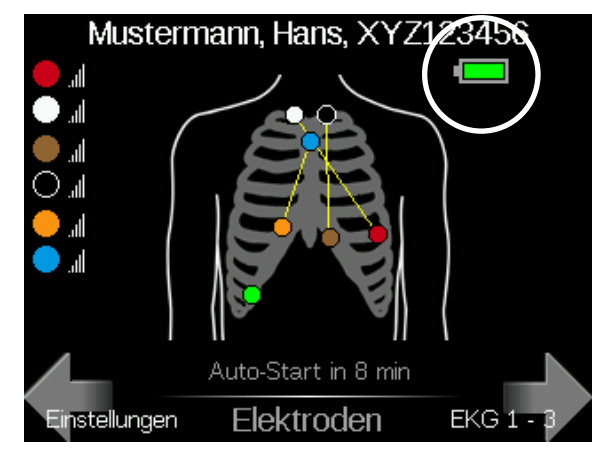

*Abb. 8 Batteriezustandsanzeige in der Maske ELEKTRODEN*

### <span id="page-28-1"></span>4.2.2 Verhalten des Geräts, wenn die Batterie oder der Akku entladen ist

Wenn die Batterie oder der Akku während der Aufzeichnung zu weit entladen ist, schaltet sich der Rekorder automatisch aus.

Wenn die Batterie oder der Akku bereits beim Einschalten entladen ist, wird eine Meldung am Display angezeigt. Wenn auch hierfür die Spannung nicht ausreicht, gibt es ein akustisches Signal. Anschließend schaltet sich das Gerät ab.

#### <span id="page-28-2"></span>Batterie oder Akku einlegen 4.2.3

### **VORSICHT**

Achten Sie beim Einlegen einer Batterie auf die richtige Polung, die durch das Plus-Symbol [+] im Batteriefach angezeigt wird.

## <span id="page-29-0"></span>5 Aufzeichnung vorbereiten

Dieser Abschnitt erläutert die Vorbereitung der Aufzeichnung für den Fall, dass die Patientendaten bereits in den Rekorder übernommen oder eingegeben wurden.

- Wie Sie Patientendaten über USB oder Bluetooth von einem PC zum Rekorder übertragen, erläutern die Abschnitte [6.2](#page-41-2) und [6.3.](#page-42-1)
- **Nie Sie direkt am Rekorder die "Patientendaten mit den Pfeilen** [eingeben](#page-44-1)", erläutert der Abschnitt [7.1.](#page-44-1)
- Wenn Sie vor der Aufzeichnung keine Patientendaten eingeben möchten, können Sie zur Identifizierung die Sprachaufzeichnung nutzen, wie im Abschnitt [6.3](#page-42-1) erläutert.
- Wie Sie die Einstellungen ändern, erläutert Abschnitt [7.](#page-44-0)

Wir empfehlen die Vorbereitung der Aufzeichnung in den folgenden, anschließend im Detail erläuterten Schritten:

- 1 Erklären Sie dem Patienten die erforderlichen Vorsichtsmaßnahmen und das Aufzeichnungsprotokoll.
- 2 Prüfen Sie das Patientenkabel auf Beschädigungen.
- 3 Verbinden Sie Patientenkabel und Rekorder.

Wenn ein Patientenkabel eingesteckt ist, erkennt der Rekorder beim Einschalten automatisch den Kabeltyp und zeigt die empfohlene Elektrodenanordnung an.

4 Schalten Sie den Rekorder ein.

Wenn auf dem Rekorder noch eine frühere Aufzeichnung gespeichert ist, können sie diese fortsetzen oder schließen. Eine geschlossene Aufzeichnung können Sie auf einen PC auslesen oder löschen.

5 Überprüfen Sie die Patientendaten.

- 6 Legen Sie dem Patienten die Elektroden an.
- 7 Verbinden Sie die Elektroden und das Patientenkabel.
- 8 Prüfen Sie Elektrodenanordnung und Signalqualität.

Sie können die Signalqualität direkt am Rekorder oder auch mit Hilfe der Langzeit-EKG-Software CardioDay am PC prüfen. Hierfür muss die drahtlose Bluetooth-Verbindung zwischen Rekorder und PC eingerichtet sein.

Wie Sie "[Signalqualitäten prüfen](#page-38-0)", erläutert der Abschnitt [5.5,](#page-38-0) Seite [39.](#page-38-0)

Wie Sie Signalqualitäten am PC-Bildschirm prüfen, wird in der Gebrauchsanweisung für CardioDay erläutert.

<span id="page-30-0"></span>9 Starten Sie die Aufzeichnung.

#### 5.1 Patienten aufklären

Es liegt in der Verantwortung des Arztes, dem Patienten die für eine sichere und effektive EKG-Aufzeichnung erforderlichen Informationen zu vermitteln.

#### <span id="page-30-1"></span>5.1.1 Sicherheitsvorkehrungen

Der Patient soll bei Hautproblemen den Arzt informieren.

In seltenen Fällen kann es auch bei der Verwendung bioverträglicher Elektroden zu allergischen Reaktionen kommen.

 Der Patient soll Handlungen und Bedingungen vermeiden, die einen widrigen Effekt auf die EKG-Aufzeichnung haben können.

Der Patient soll den Rekorder nicht ohne geeigneten Schutz ungünstigem Wetter aussetzten und nicht baden. Er soll den Rekorder in dessen Tasche belassen und ihn bei ungünstigem Wetter unter einem Mantel tragen.

Aufzeichnung vorbereiten

 Der Patient soll den Rekorder keinen extremen Temperaturen aussetzen.

Die Betriebstemperatur des Rekorders darf 5 °C nicht unter- und 45 °C nicht überschreiten. Der Patient soll sich bei abweichenden klimatischen Bedingungen nach Möglichkeit in temperierten Bereichen aufhalten und den Rekorder bei Kälte unter der Oberbekleidung tragen.

 Der Patient soll den Rekorder keinen plötzlichen Temperaturoder Feuchtigkeitsänderungen aussetzten

Schnelle Änderungen von Temperatur oder Luftfeuchtigkeit können Kondensation verursachen. Der Patient soll den Rekorder nicht in die Nähe von Hitzequellen wie Heizungen oder Öfen bringen und ihn keiner direkten Sonnenstrahlung auszusetzen.

- Der Patient soll das Patientenkabel nicht knicken oder um den Rekorder wickeln. Das Patientenkabel kann dadurch beschädigt werden.
- Der Patient soll Abstand zu elektrischen Geräten halten. Elektrische Geräte können Störungen des Aufzeichnungssignals verur-sachen. Informieren Sie sich über die Details in Abschnitt "[Elek](#page-17-0)[tromagnetische Störungen](#page-17-0)" auf Seite [18.](#page-17-0)

#### <span id="page-31-0"></span>5.1.2 Elektrodenalarm

Erklären Sie dem Patienten, was er tun soll, wenn während der Aufzeichnung andauernd ein SIGNALTON ertönt, weil sich eine Elektrode gelöst hat. (Sie können diesen SIGNALTON aber auch vor dem Start der Aufzeichnung im Menü EINSTELLUNGEN ausschalten.)

#### <span id="page-31-1"></span>5.1.3 Patiententagebuch

Wir empfehlen außerdem, den Patienten ein Patiententagebuch führen zu lassen, in das er während der EKG-Aufzeichnung beispielsweise Aktivitäten und Symptome mit der jeweiligen Uhrzeit einträgt.

Im Kopf des Tagebuchs sollten die Daten zur Patienten- und Aufzeichnungsidentifikation sowie die Medikamentierung während der Aufzeichnung vermerkt werden. Im Patiententagebuch sollte der Patient mindestens eintragen:

- alle zwei Stunden seine Aktivitäten und sein Befinden
- jeden Schmerz, jedes Unwohlsein, jeden Eindruck der Benommenheit, jedes Schwindelgefühl, Herzklopfen, jeden Gang zur Toilette
- Medikamenteneinnahmen
- jede anstrengende Tätigkeit wie z. B. Laufen, Tragen, Einkaufen oder Radfahren
- die bevorzugte oder vorherrschende Schlafposition, ob auf der rechten oder linken Seite, auf dem Rücken oder dem Bauch

#### <span id="page-32-0"></span>Patientenereignis markieren 5.1.4

Wenn die Taste während der Aufzeichnung kurz gedrückt wird, wird in der Aufzeichnung ein "Patientenereignis" markiert. Der Arzt kann das Patientenereignis nutzen, um EKG-Abschnitte für bestimmte Zeiten oder Bedingungen gesondert auszuwerten.

### <span id="page-32-1"></span>Patientenkabel mit dem Rekorder und den Elektroden 5.2 verbinden

**VORSICHT**

Prüfen Sie das Patientenkabel, bevor Sie die Elektroden anschließen. Beschädigte Patientenkabel sind die häufigste Ursache für eine ungenügende Qualität von Aufzeichnungen.

Die folgende Abbildung zeigt, wie das Patientenkabel am Rekorder eingesteckt wird.

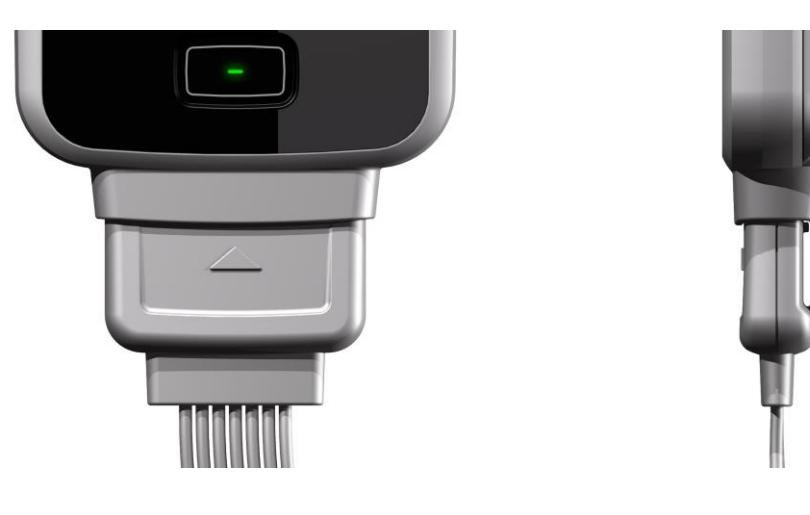

*Abb. 9 Anschlussbuchse des Patientenkabels*

Das Kabel kann nur in einer Lage eingesteckt werden.

### **VORSICHT**

Wenden Sie niemals Gewalt an, um das Patientenkabel am Rekorder einzustecken. Knicken Sie das Patientenkabel nicht und wickeln Sie es nicht um den Rekorder.

#### <span id="page-33-0"></span>Rekorder einschalten 5.3

<span id="page-33-1"></span>Schalten Sie den Rekorder mit der Taste neben dem Touchscreen ein.

#### 5.3.1 Die Maske ELEKTRODEN

Wenn ein Patientenkabel eingesteckt ist, wird die empfohlene Elektrodenanordnung angezeigt.

### <span id="page-34-0"></span>5.3.2 Aufzeichnung schließen oder fortsetzen, löschen oder

### auslesen

Wenn die geplante Aufzeichnungsdauer der früheren Aufzeichnung noch nicht erreicht war, können Sie diese SCHLIESSEN oder FORTSETZEN.

Wenn eine Aufzeichnung geschlossen worden ist, müssen Sie diese löschen oder auslesen, bevor Sie eine neue Aufzeichnung starten oder Einstellungen ändern können.

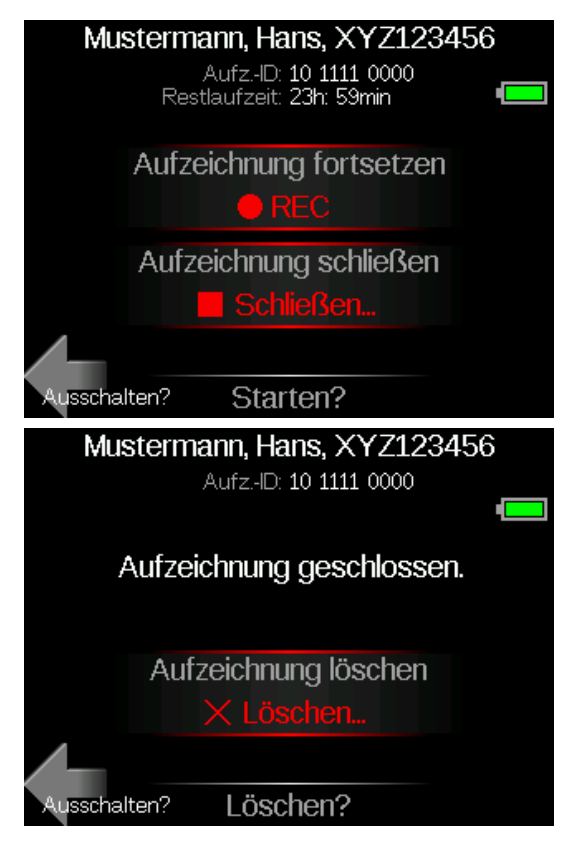

*Abb. 10 Masken zum Schließen und/oder Löschen einer früheren Aufzeichnung*

#### <span id="page-34-1"></span>5.4 Elektroden anlegen

### **WARNUNG**

LEITFÄHIGE MATERIALIEN - Es kann zu Stromschlag oder fehlerhaftem Funktionieren des Geräts kommen, wenn Elektroden Kontakt mit leitfähigen Materialien haben. Achten Sie darauf, dass die leitfähigen Teile der Elektrodenleitungen und der mit diesen verbundenen Teilen keine anderen leitfähigen Teile oder den Erdungsanschluss berühren.

Stellen Sie sicher, dass es auch nicht zu Berührungen anderer leitfähiger Teile kommen kann, wenn sich Elektroden während der Aufzeichnung lösen.

#### <span id="page-35-0"></span>5.4.1 **Benötigte Materialien**

die für die geplante EKG-Aufzeichnung erforderlichen Elektroden

### **VORSICHT**

Verwenden Sie nur Elektroden, die speziell für Langzeit-EKG-Aufzeichnungen entwickelt wurden.

- Wattebäusche
- <span id="page-35-1"></span>Isopropyl-Alkohol

#### 5.4.2 Patienten vorbereiten

Es ist Voraussetzung für qualitativ gute EKG-Aufzeichnungen und eine verlässliche Auswertung, den Patienten korrekt vorzubereiten. Wir empfehlen die folgenden Arbeitsschritte:

- 1 Rasieren Sie, wenn erforderlich, die Stellen der Haut, an denen Elektroden angelegt werden sollen.
- 2 Reinigen Sie die Haut in diesen Bereichen mit einem alkoholgetränkten Wattebausch.
- 3 Trocknen Sie die gereinigten Hautstellen mit einem flusenfreien Tuch.
- 4 Entfernen Sie die Schutzfolien von der mit Gel versehenen Seite der Elektroden. Befestigen Sie eine Elektrode an jedem der vorbereiteten Hautbereiche. Achten Sie darauf, dass die mit Gel versehene Seite festen Kontakt mit der Hautoberfläche hat.
- 5 Verbinden Sie die Elektroden entsprechend den farbigen Markierungen mit den Elektrodenanschlussleitungen des Patientenkabels.

#### <span id="page-36-0"></span>Anordnung von 7 Elektroden für 3 Kanäle 5.4.3

Sieben Elektroden werden angelegt und mit farblich markierten Leitungen angeschlossen, um ein Drei-Kanal-EKG aufzuzeichnen.

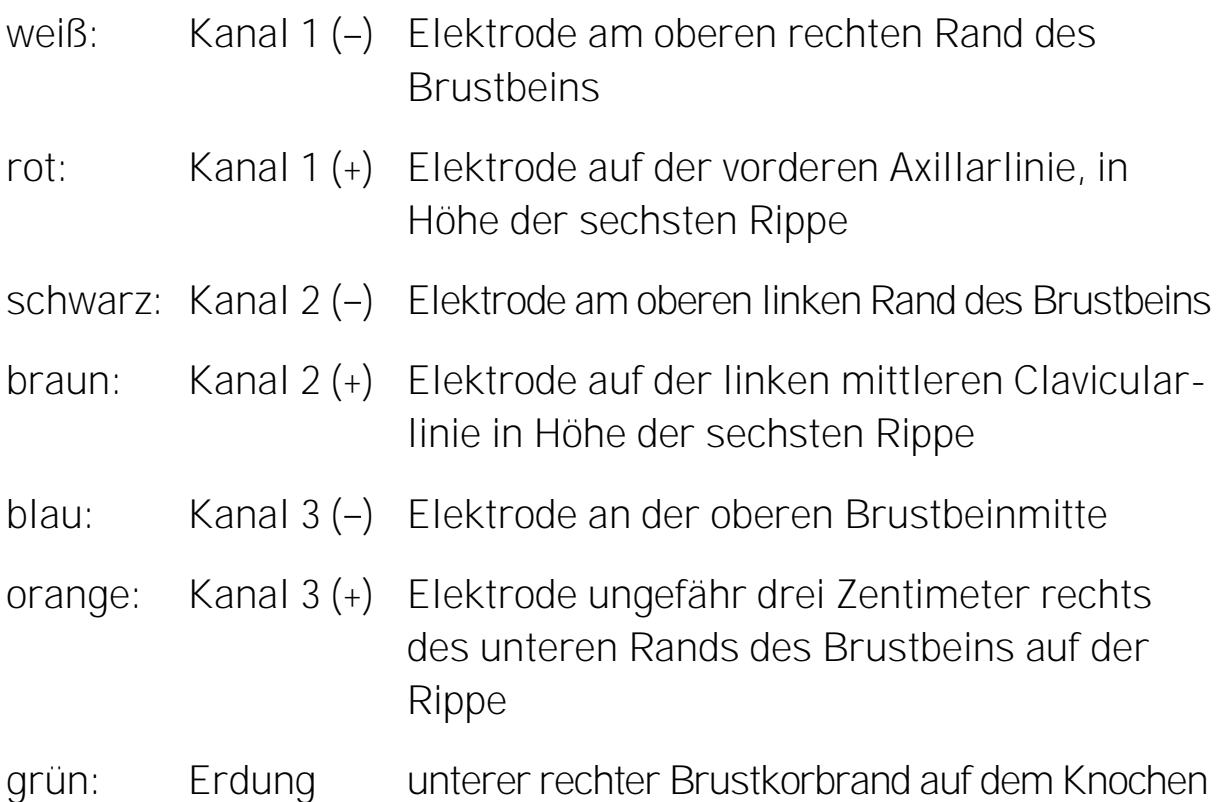

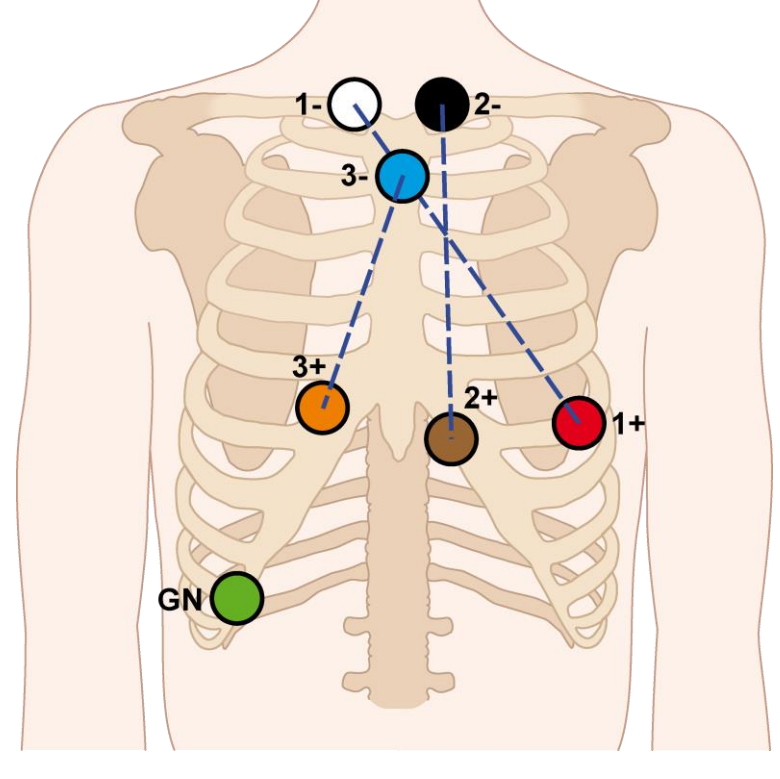

*Abb. 11 Anordnung von 7 Elektroden für 3 Kanäle*

#### <span id="page-37-0"></span>Anordnung von 5 Elektroden für 2 Kanäle 5.4.4

Fünf Elektroden werden angelegt und mit farblich markierten Leitungen angeschlossen, um ein Zwei-Kanal-EKG aufzuzeichnen.

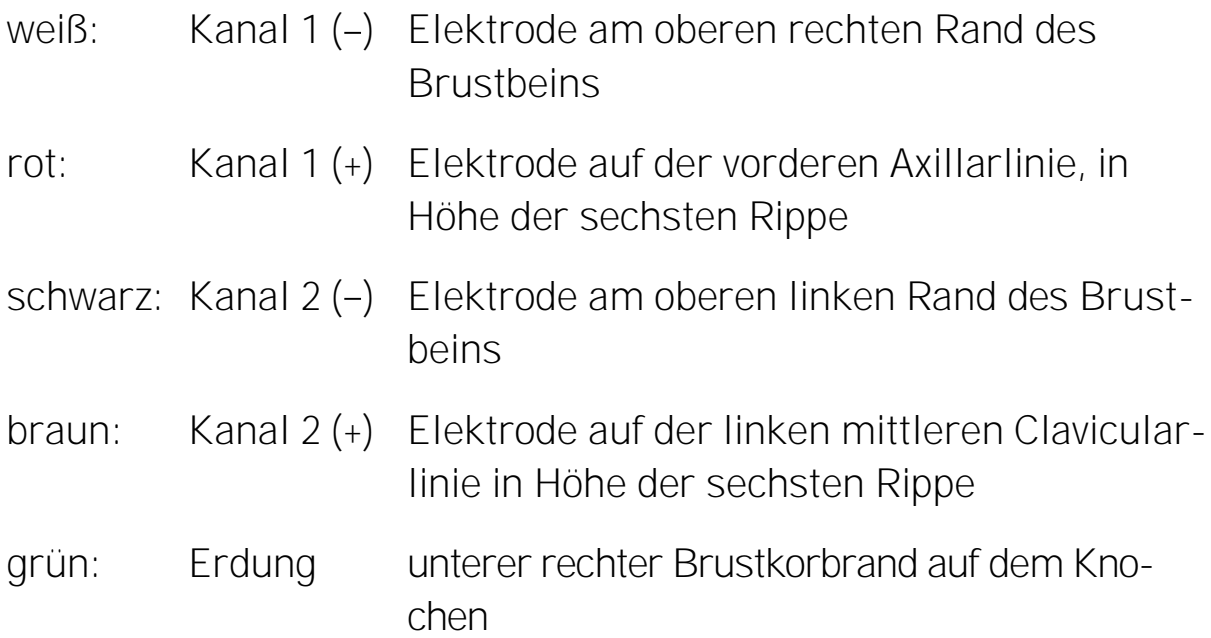

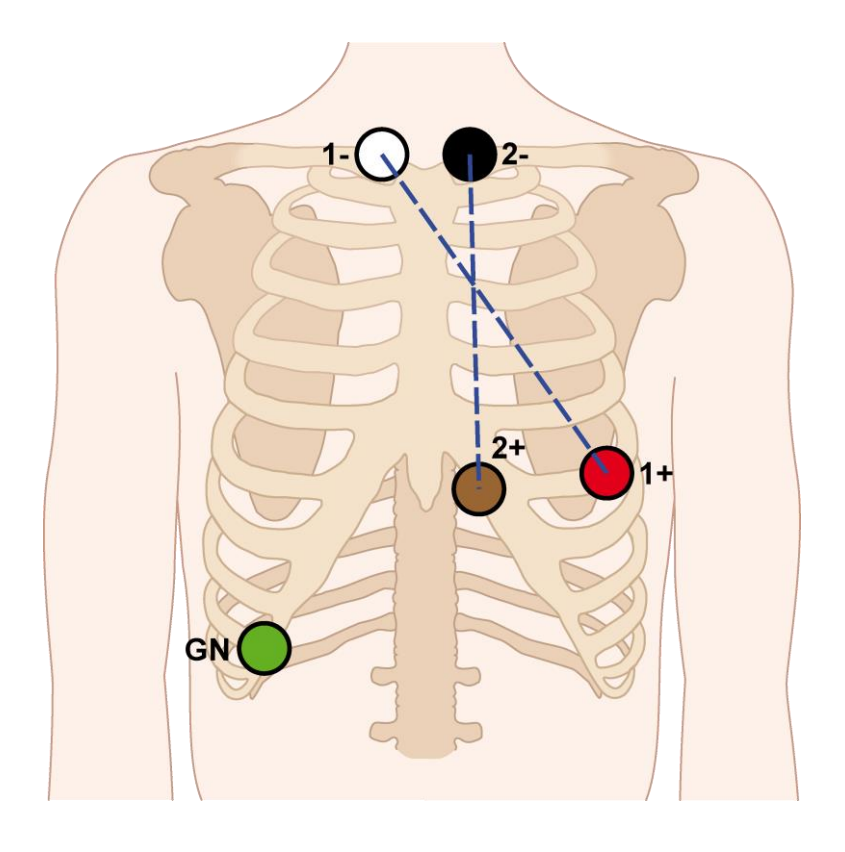

*Abb. 12 Anordnung von 5 Elektroden für 2 Kanäle*

#### <span id="page-38-0"></span>Signalqualitäten prüfen 5.5

Sie können am Rekorder die Signalqualität von einzelnen Kanälen oder von Kanalgruppen prüfen.

Wenn Sie die Position einzelner Elektroden zur Optimierung der Signalqualität noch verändern wollen, empfiehlt es sich, die einzelnen Signale zu prüfen.

### **HINWEIS**

Auch wenn Elektroden während der laufenden Aufzeichnung neu befestigt oder angelegt werden müssen, können Sie die Signalqualität prüfen. Drücken Sie die Taste etwas länger und wechseln Sie mit den Pfeiltasten in die EKG-Anzeige.

### **HINWEIS**

Wenn auch beim Anlegen der Elektroden die Software CardioDay zur Verfügung steht, können Sie die Signalgualität "online" am Bildschirm des PC prüfen. Dabei können Sie praktischerweise gleich auch die Patientendaten erfassen und an den Rekorder übertragen. Erläuterungen zu den Möglichkeiten, den Rekorder und den Cardio-Day-PC zu verbinden, finden Sie im Abschnitt "Patientendaten vom [PC übertragen oder Sprachaufzeichnung \(optional\) verwenden](#page-41-0)". Seite [42,](#page-41-0) wie auch in der Gebrauchsanweisung für CardioDay.

Die Signalqualität hängt von mehreren Bedingungen ab:

- Wurde die richtige Elektrodenanordnung gewählt?
- Sitzt jede Elektrode genau am richtigen Platz?
- Hat jede Elektrode guten Hautkontakt?
- Wurden alle Elektroden richtig an das Patientenkabel und wurde das Patientenkabel richtig an den Rekorder angeschlossen?

Die Elektroden müssen erneuert oder neu befestigt werden, wenn die Impedanz der Elektroden zu hoch ist oder diese sich gelöst haben.

#### <span id="page-39-0"></span>5.5.1 Anzeige der Qualität des Elektrodenkontakts

In der Maske ELEKTRODEN und bei der Anzeige der EKG-Signale werden neben den Elektrodenfarben Dreiecke angezeigt (s. [Abb. 13\)](#page-39-2), welche die Elektrodenkontaktqualität anzeigen. Wenn diese Dreiecke rote Striche zeigen, ist der Elektrodenkontakt nicht optimal. Bei optimaler Elektrodenkontaktqualität sind die Dreiecke ganz weiß.

#### <span id="page-39-1"></span>5.5.2 Signalqualität von Kanalgruppen prüfen

Wenn Sie in der Maske ELEKTRODEN auf den Pfeil  $\triangleright$  tippen, können Sie die Signalqualität der EKG-Kanäle und des Atmungssignals prüfen.

Wenn Sie ein weiteres Mal auf den  $Pfeil \triangleright$  tippen, wird die Maske STARTEN? angezeigt.

- Wenn die Prüfung der Signalqualitäten bereits zufriedenstellend war, können Sie die Aufzeichnung starten.
- <span id="page-39-2"></span> Wenn Sie die Qualität einzelner Signale noch genauer prüfen wollen, tippen Sie in der Maske STARTEN? ein weiteres Mal auf den Pfeil  $\triangleright$ .

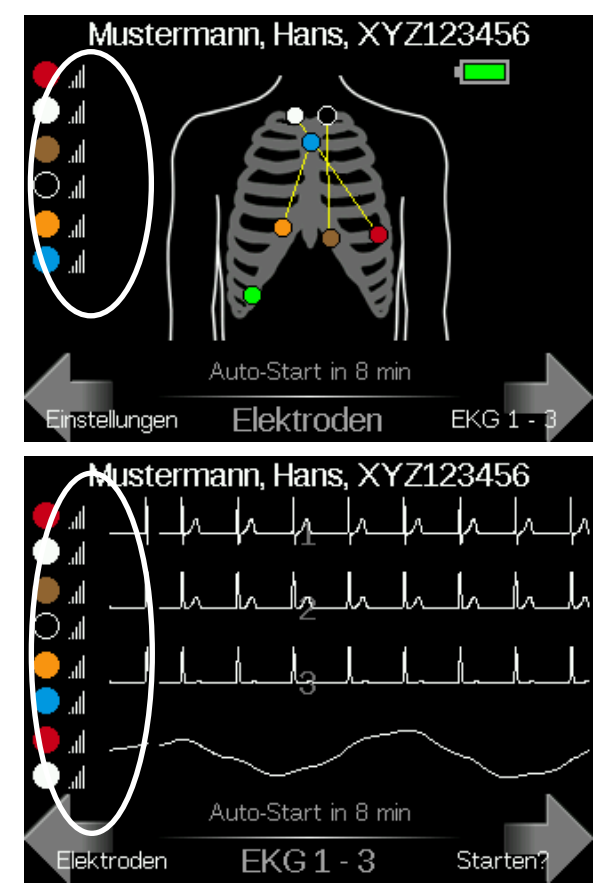

*Abb. 13 Von der Elektrodenanordnung zu den Signalen und zum Start*

#### <span id="page-40-0"></span>5.5.3 Signalqualität von einzelnen Kanälen prüfen

Wenn Sie mehrmals auf den Pfeil  $\triangleright$  tippen, können Sie sich die einzelnen EKG-Kanäle und das Atmungssignal (optional) anzeigen lassen.

Nach der Prüfung des letzten Signals, gelangen Sie wieder in die Maske STARTEN?.

#### <span id="page-40-1"></span>5.6 Aufzeichnung starten

Tippen Sie in der Maske STARTEN? auf das rot angezeigte Symbol REC.

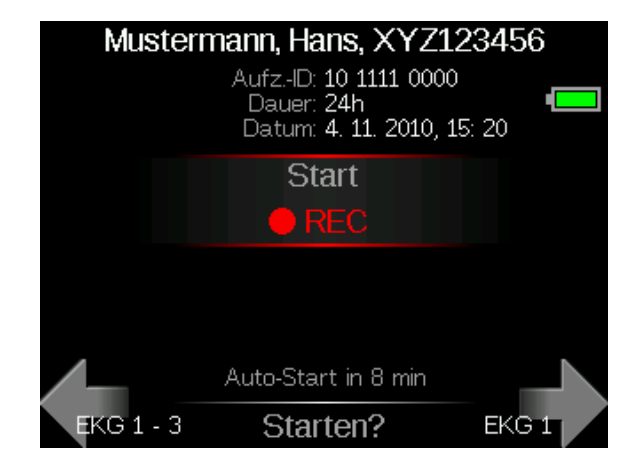

#### <span id="page-40-2"></span>5.6.1 Auto-Start

Wenn eine Aufzeichnung noch nicht gestartet wurde, aber zumindest von einem Kanal ein gültiges Signal vorliegt, startet der Rekorder nach acht Minuten automatisch.

Auch wenn die Auto-Start-Funktion verhindert, dass ein Patient den Rekorder umsonst trägt, empfehlen wir, jede Aufzeichnung ordnungsgemäß zu starten und die Auto-Start-Funktion nur als zusätzliche Sicherheit anzusehen.

#### <span id="page-40-3"></span>5.6.2 **Automatische Ausschaltung**

Wenn keine Aufzeichnung gestartet wurde, keine Eingabe erfolgt und wenn kein gültiges Signal vorliegt, schaltet sich der Rekorder nach acht Minuten automatisch aus.

# <span id="page-41-0"></span>6 Patientendaten vom PC übertragen oder Sprachaufzeichnung (optional) verwenden

Wenn auch beim Anlegen der Elektroden die Software CardioDay zur Verfügung steht, können Sie die Signalgualität "online" am Bildschirm des PC prüfen. Dabei können Sie praktischerweise gleich auch die Patientendaten erfassen und an den Rekorder übertragen.

Hinweis für nicht-alphabetische Schriften, z. B. Chinesisch Wenn Patientennamen in nicht-alphabetischen Schriften übertragen werden, kann es sein, dass am Rekorder für einige Zeichen Fragezeichen angezeigt werden. In CardioDay werden aber alle Zeichen wieder korrekt angezeigt, nachdem die Aufzeichnung eingelesen wurde.

Der Rekorder kann entweder über das USB-Kabel oder drahtlos über Bluetooth mit dem CardioDay-PC verbunden werden.

### <span id="page-41-1"></span>6.1 Verbindung des CardioMem über USB mit einem PC zum Übertragen von Patientendaten

Der USB-Anschluss ist nur dann zugänglich, wenn kein Patientenkabel eingesteckt ist.

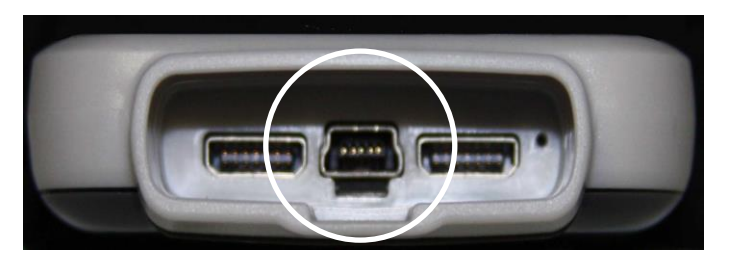

<span id="page-41-2"></span>*Abb. 14 USB-Anschluss zwischen den Segmenten des Patientenkabelanschlusses*

#### <span id="page-42-0"></span>Verbindung des CardioMem mit einem PC über Bluetooth 6.2

Wenn es zu Unterbrechungen der Verbindung mittels Bluetooth Wireless-Technologie kommt, versuchen Sie folgendes:

- 1 Verringern Sie den Abstand zwischen CardioMem und dem PC, auf dem CardioDay läuft. Entfernen Sie etwaige Gegenstände aus der Sichtlinie zwischen den beiden Geräten.
- 2 Entfernen Sie alle Geräte, die möglicherweise die Funkübertragung stören könnten, aus der Nähe von CardioMem und PC.
- 3 Verwenden Sie als Alternative zur Verbindung mittels Bluetooth Wireless-Technologie die USB-Verbindung.

#### <span id="page-42-1"></span>SPRACHAUFZEICHNUNG verwenden (optional) 6.3

### **HINWEIS**

Wenn Sie die SPRACHAUFZEICHNUNG verwenden möchten, müssen Sie das Patientenkabel vorübergehend wieder vom Rekorder lösen. Auf diese Weise wird das Mikrofon des Rekorders frei.

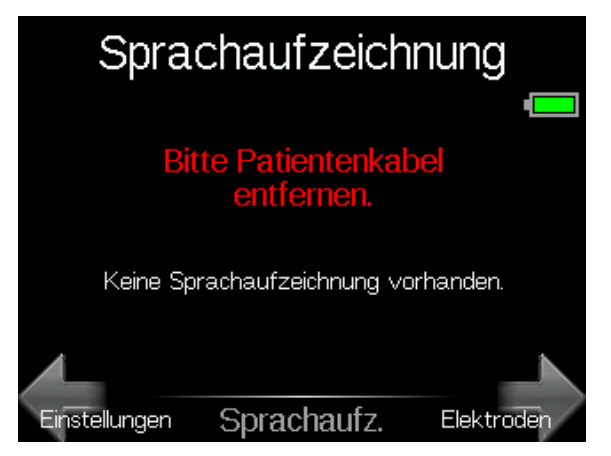

Die Funktion SPRACHAUFZEICHNUNG erlaubt es Ihnen, über ein eingebautes Mikrofon Patientendaten oder andere Merkmale einer Aufzeichnung in den Speicher des Rekorders zu sprechen.

Patientendaten vom PC übertragen oder Sprachaufzeichnung verwenden

Sie können jederzeit eine neue SPRACHAUFZEICHNUNG eingeben. Die maximale Dauer beträgt 10 Sekunden. Die Restlaufzeit wird in Sekunden angezeigt.

Nach dem Einlesen der Aufzeichnung in den PC können Sie die SPRACHAUFZEICHNUNG über die Lautsprecher des PC wiedergeben und verwenden, um die Patientendaten manuell in die dafür vorgesehene Patientendatenbank einzutragen.

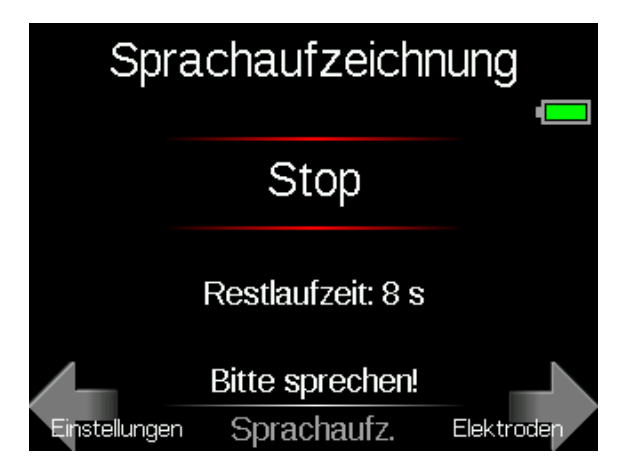

### <span id="page-44-0"></span>Einstellungen ändern 7

### **WARNUNG**

Gefahren für Gesundheit oder Leben eines Patienten können entstehen, wenn einem Patienten die EKG-Aufzeichnung eines anderen zugeordnet wird und es daraufhin zu einer falsch zugeordneten Diagnose kommt. Informieren Sie sich im folgenden über die richtige Kennzeichnung einer Aufzeichnung.

Von der Maske Elektroden aus öffnen Sie die Maske EINSTELLUNGEN, indem Sie auf < tippen:

- Wenn Sie auf eine Option tippen, öffnet sich jeweils ein Menü für Ihre Einstellungen.
- Um eine Änderung zu bestätigen und zur Auswahlliste zurückzukehren, tippen Sie auf OK.
- Um eine Änderung zu verwerfen und den alten Zustand wieder herzustellen, tippen Sie auf das Symbol oben links im Touchscreen.

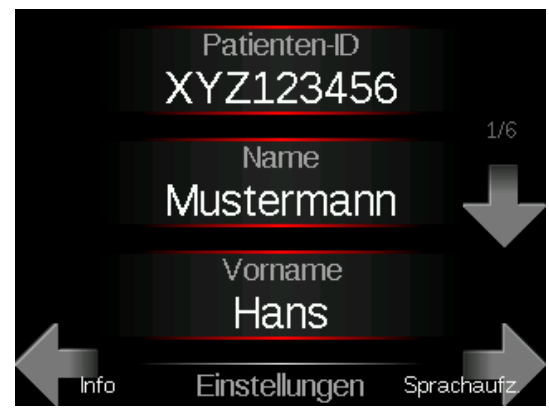

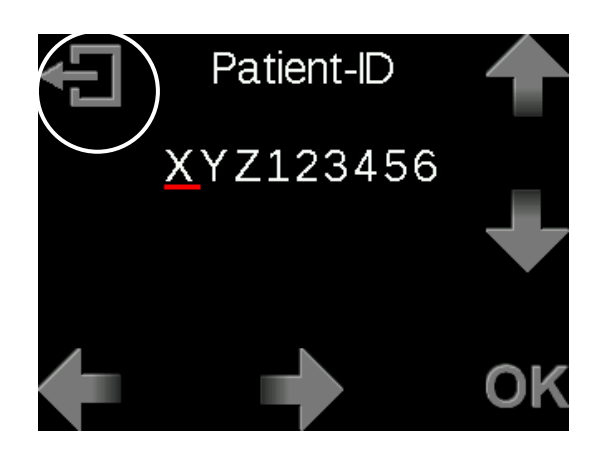

#### <span id="page-44-1"></span>7.1 Patientendaten mit den

### Pfeilen eingeben

Wenn die Patientendaten nicht von einem PC übertragen werden, können Sie im Menü EINSTELLUNGEN die PATIENTEN-ID sowie NACHNA-MEN und VORNAMEN auch direkt am Rekorder eingeben.

Für den Patientennamen sind die Buchstaben der im Menü EINSTEL-LUNGEN eingestellten Sprache einstellbar. Wenn Sie einen Namen mit Sonderzeichen aus einer anderen Sprache eingeben wollen, stellen Sie diese Sprache im Menü EINSTELLUNGEN ein. Die Sonderzeichen bleiben auch dann erhalten, wenn die Sprache danach wieder umgestellt wird.

Wenn sich die Eingabemaske öffnet, befindet sich der Cursor in der ersten Position des Feldes.

- **Tippen Sie auf die Pfeile**  $\triangle$  **und** $\nabla$ **, um durch die Buchstaben** oder Zahlen zu scrollen.
- **Tippen Sie, wenn das gewünschte Zeichen angezeigt wird, auf** den Pfeil  $\triangleright$  um zur nächsten Position des Feldes zu gelangen.

Wiederholen Sie die Schritte für jedes Zeichen, bis Ihre Eingabe vollständig ist.

Tippen Sie auf OK, um Ihre Einstellung zu speichern und zum Menü zurückzukehren.

#### <span id="page-45-0"></span>7.2 Übersicht der möglichen Einstellungen

Je nach Ausstattungsvariante des Rekorders können einzelne der hier erläuterten Parameter nicht einstellbar sein.

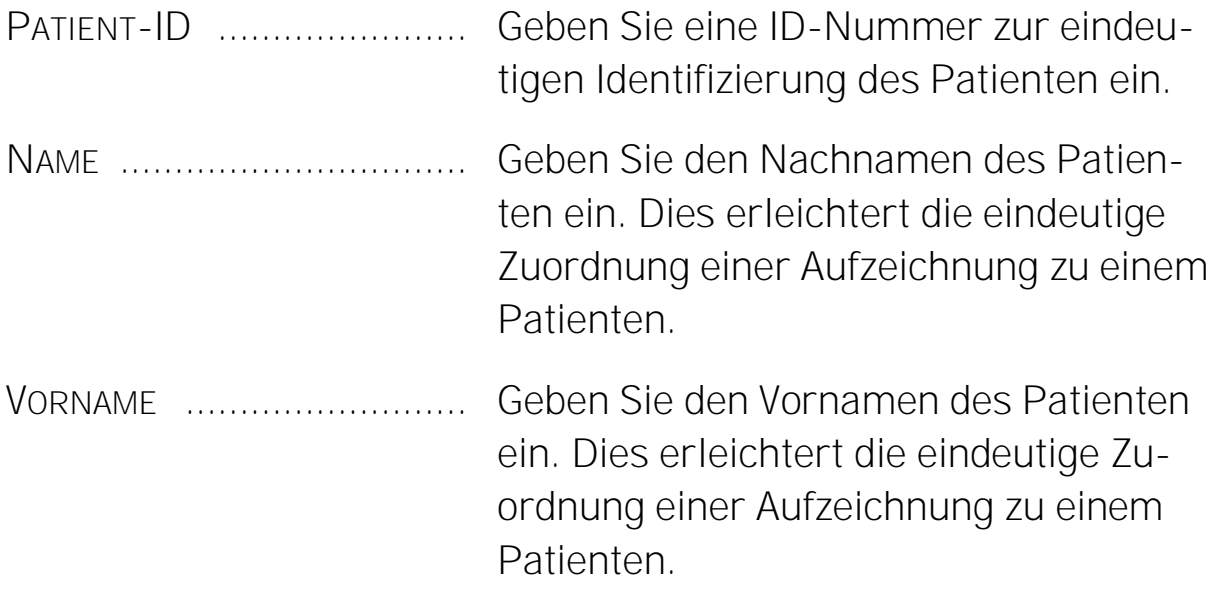

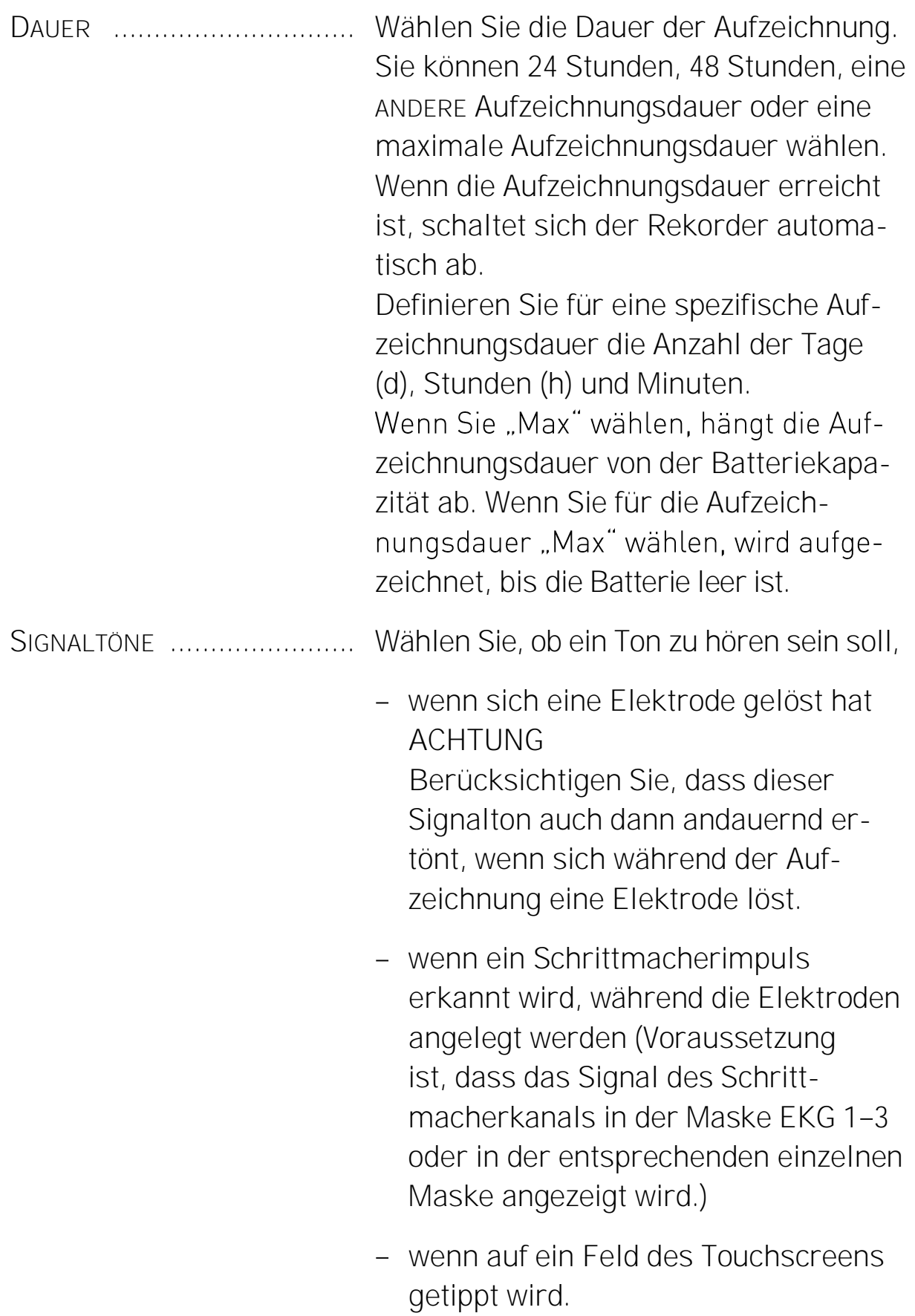

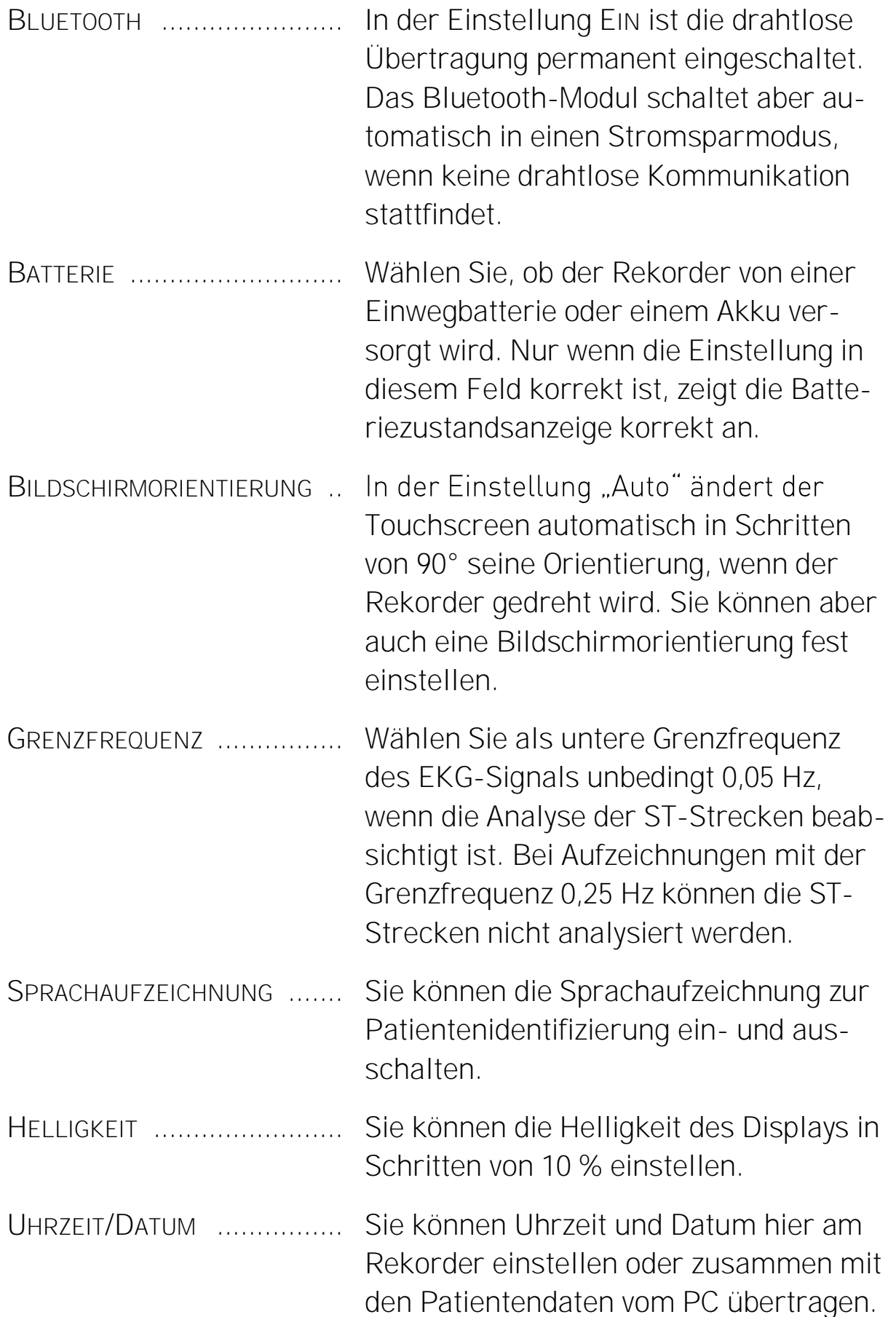

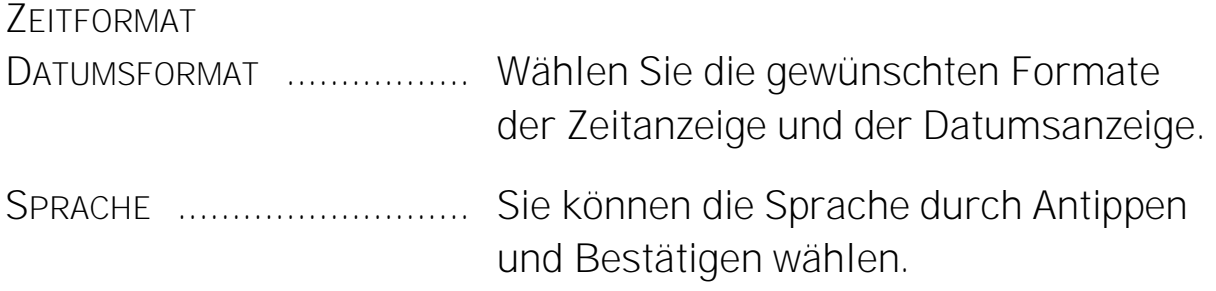

#### <span id="page-49-0"></span>Maßnahmen nach Ende der Aufzeichnung 8

Der Rekorder wird automatisch beim Erreichen der eingestellten Aufzeichnungsdauer ausgeschaltet.

#### <span id="page-49-1"></span>Elektroden abnehmen 8.1

### VORSICHT

In vielen Fällen sitzen die Elektroden nach einem Langzeit-EKG ziemlich fest. Lösen Sie jede Elektrode, um unnötige Hautreizungen zu vermeiden, langsam und vorsichtig an ihrem äußeren Rand und ziehen Sie sie dann behutsam ab. Ziehen Sie zum Lösen von Druckknöpfen oder Steckverbindungen nie am Kabel, sondern nur am Stecker.

#### <span id="page-49-2"></span>8.2 Rekorder bei laufender Aufzeichnung ausschalten

Damit nicht beispielsweise der Patient das Gerät bei laufender Aufzeichnung ausschaltet, kann der Rekorder bei laufender Aufzeichnung nur folgendermaßen ausgeschaltet werden:

Drücken Sie die Taste neben dem Touchscreen für einige Sekunden und tippen Sie erst auf die "1", dann auf die "2".

#### <span id="page-49-3"></span>8.3 Aufzeichnung in den PC einlesen

Verbinden Sie das USB-Kabel mit Rekorder und PC.

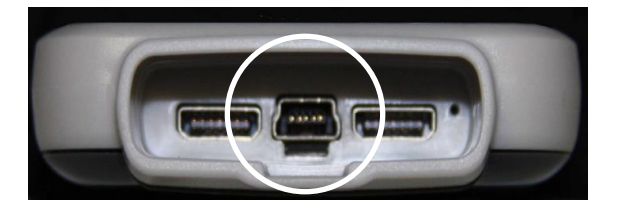

*Abb. 15 USB-Anschluss zwischen den zwei Segmenten des Patientenkabel-Anschlusses*

Informieren Sie sich in der Gebrauchsanweisung der Auswertungssoftware über das Einlesen von Daten.

## <span id="page-50-0"></span>9 Technische Daten

#### <span id="page-50-1"></span>9.1 System- and Fehlermeldungen

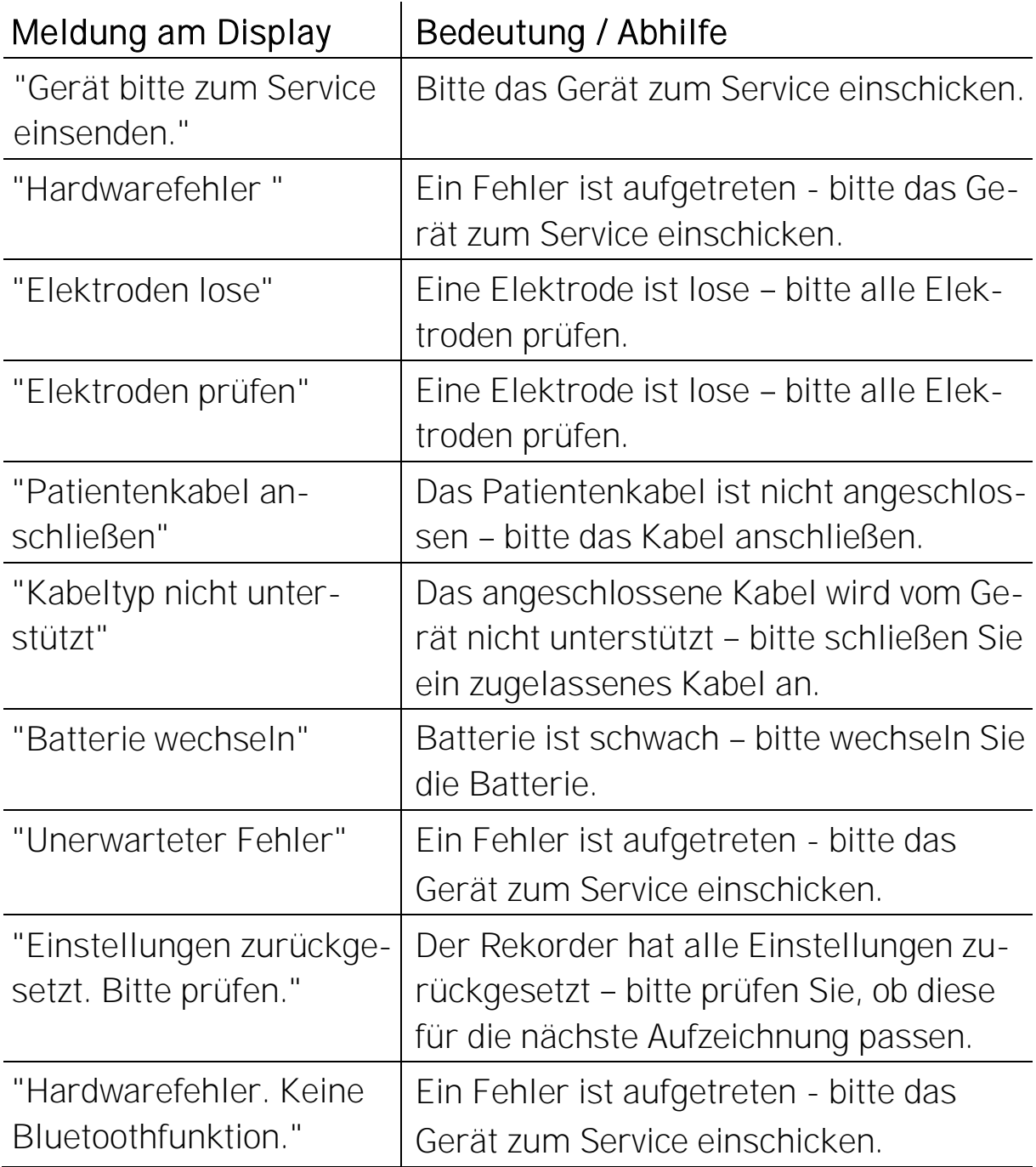

### <span id="page-51-0"></span>9.2 Elektronik

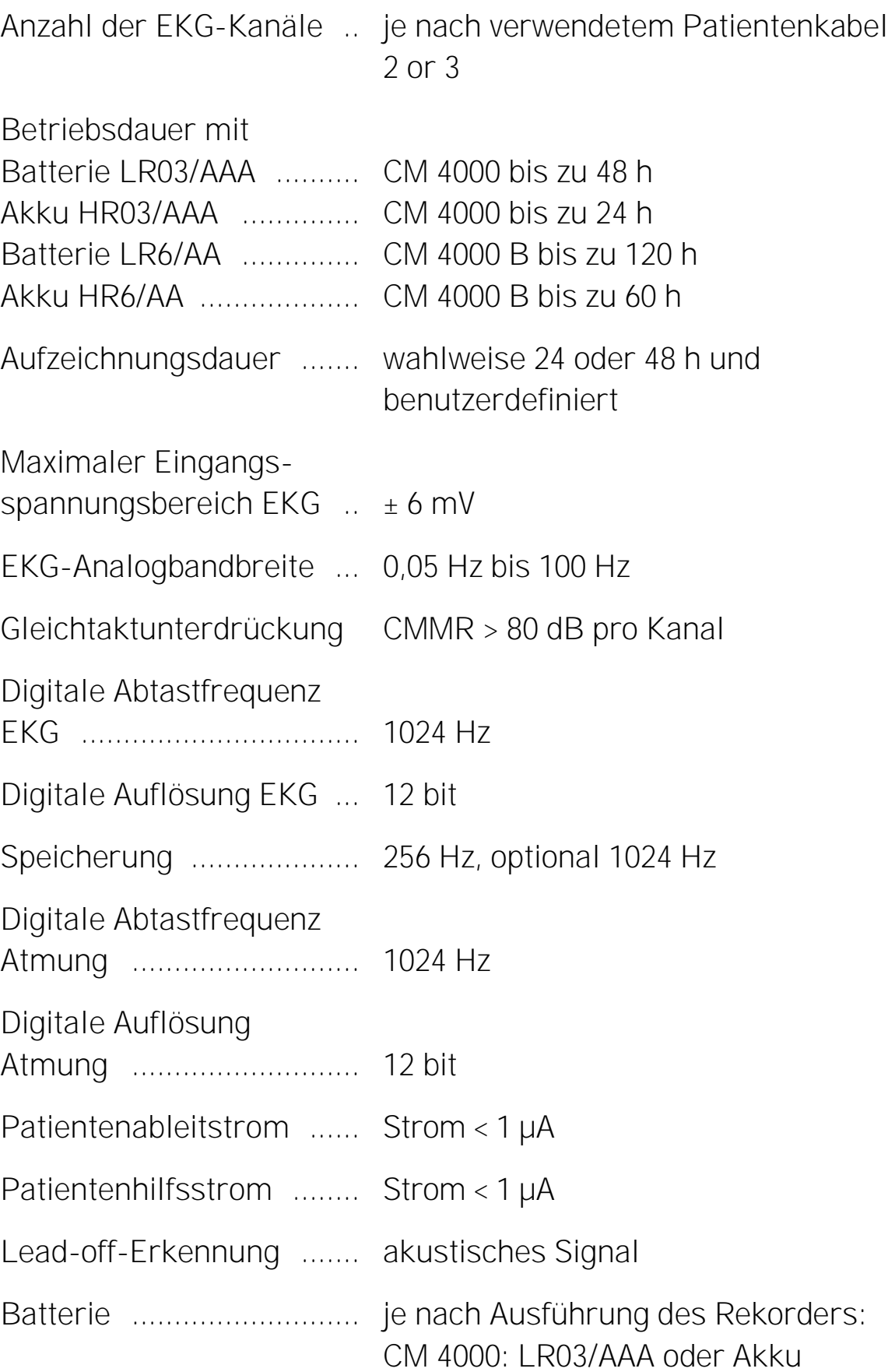

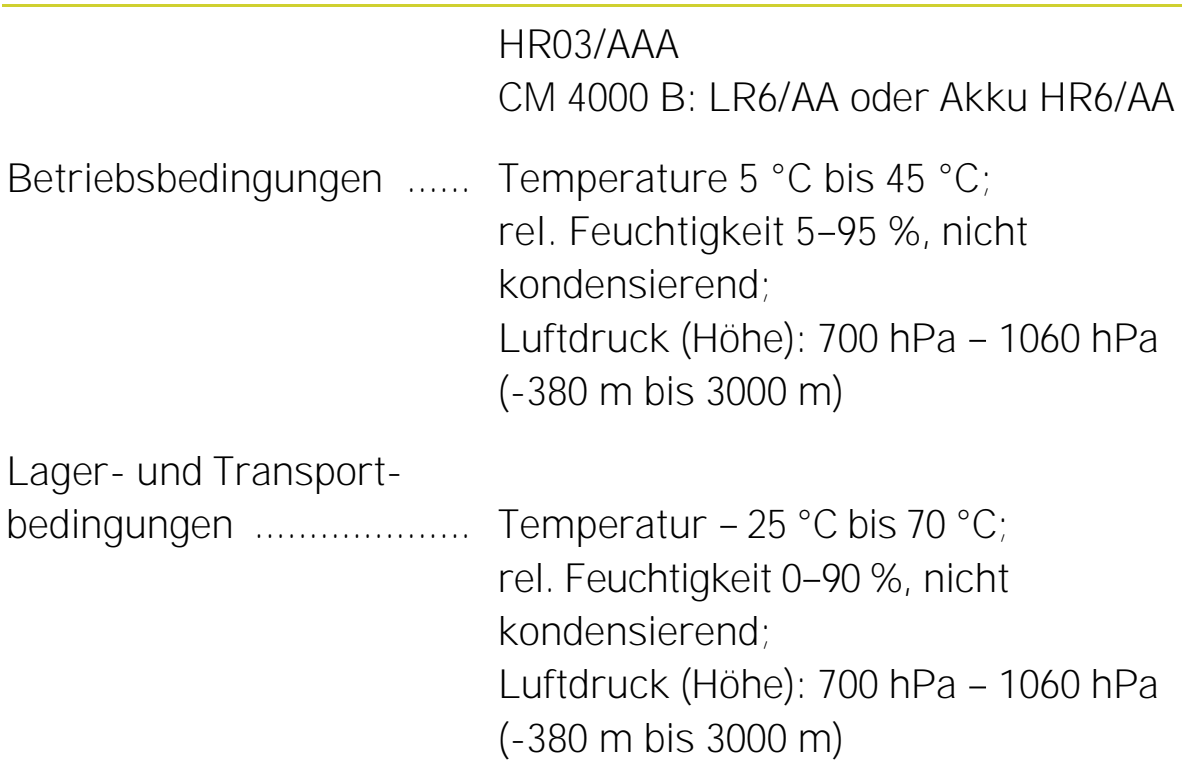

### <span id="page-52-0"></span>9.3 **Bluetooth**

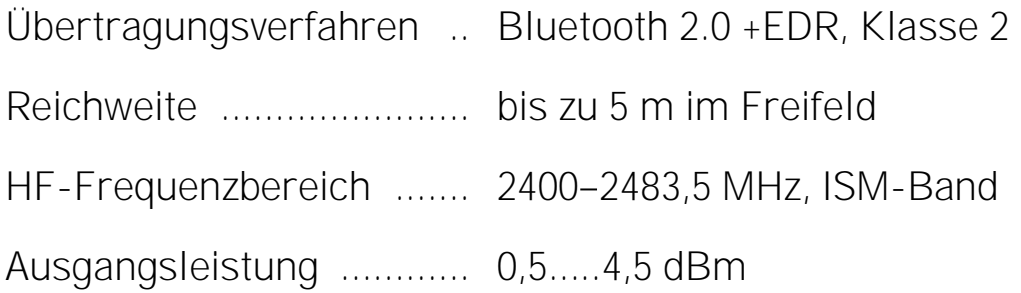

### <span id="page-52-1"></span>9.4 Mechanik

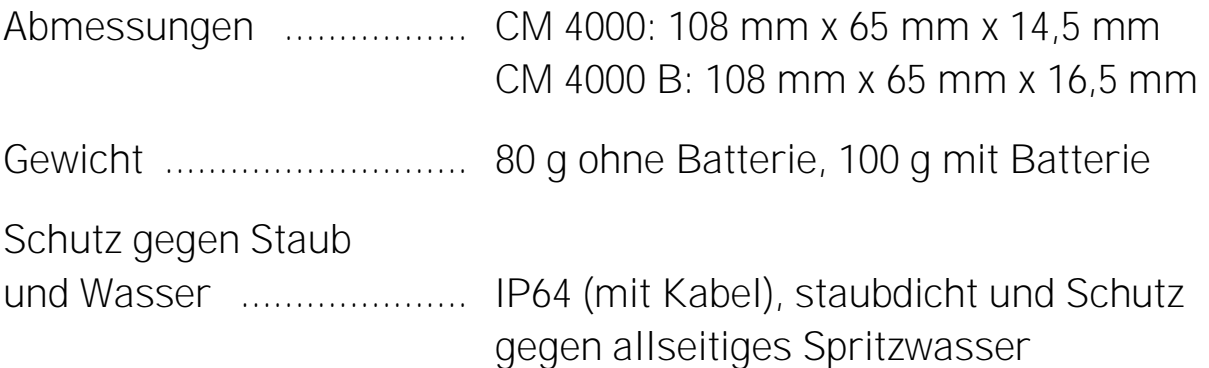

#### <span id="page-53-0"></span>9.5 Sicherheitsklasse

Typ 2 gemäß ANSI/AAMI EC38

IIa gemäß MDD 93/42/EWG

<span id="page-53-1"></span>Il gemäß den "Canadian Medical Devices Regulations"

#### <span id="page-53-2"></span>EMV-Spezifikationen gemäß IEC 60601-1-2 9.6

#### Allgemeine Spezifikationen 9.6.1

Leitlinien und Herstellererklärung - elektromagnetische Aussendungen

Das Gerät ist für den Betrieb in der unten angegebenen ELEKTROMAGNETISCHEN UM-GEBUNG bestimmt. Der Kunde oder der Anwender des Geräts sollte sicherstellen, dass es in einer solchen Umgebung benutzt wird.

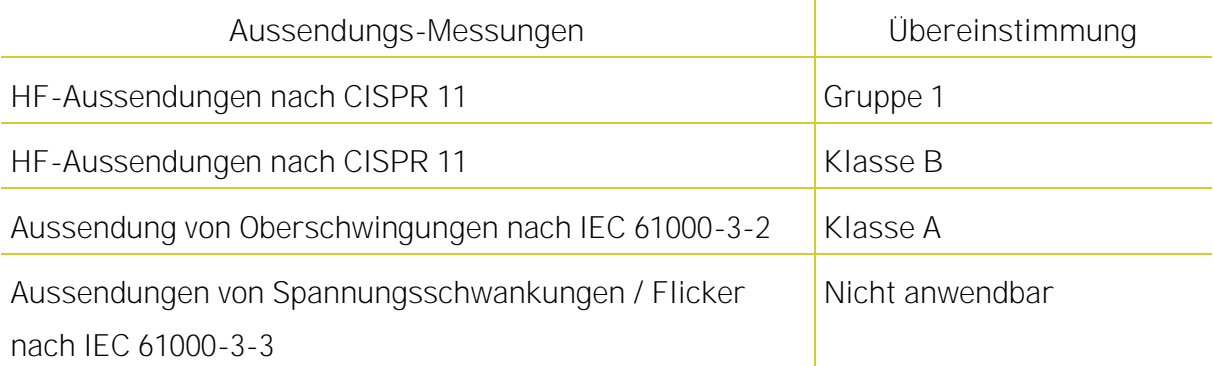

#### <span id="page-54-0"></span>Störfestigkeit (leitungsgebunde Störgrößen) 9.6.2

Leitlinien und HERSTELLER-Erklärung - ELEKTROMAGNETISCHE STÖRFESTIGKEIT Das Gerät ist für den Betrieb in der unten angegebenen ELEKTROMAGNETISCHEN UM-GEBUNG bestimmt. Der Kunde oder der Anwender des Geräts sollte sicherstellen, dass es in einer solchen Umgebung benutzt wird.

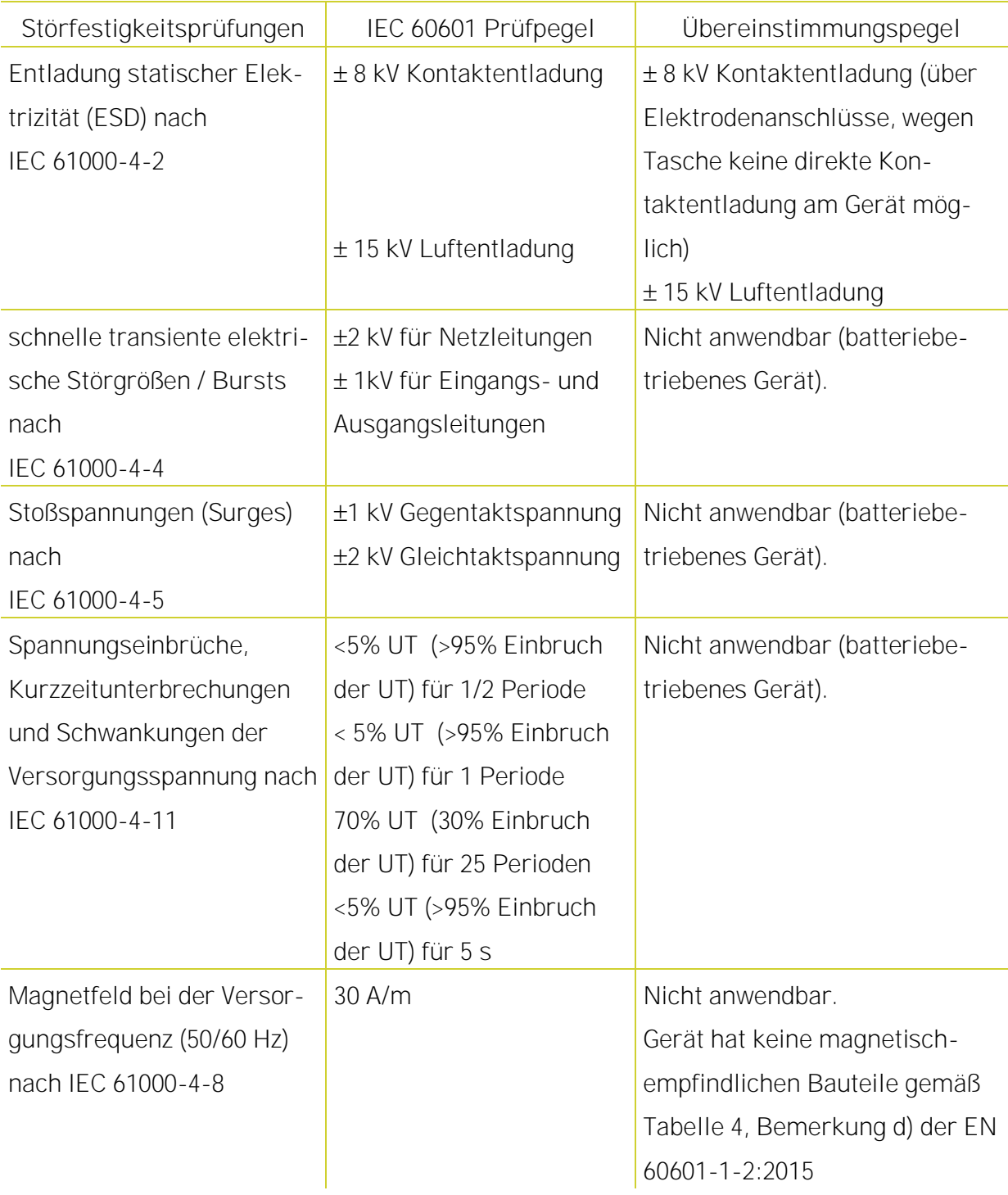

#### <span id="page-55-0"></span>Störfestigkeit (geleitete und gestrahlte HF-Störgrößen) 9.6.3

Leitlinien und Herstellererklärung - Elektromagnetische STÖRFESTIGKEIT Das Gerät ist für den Betrieb in der unten angegebenen ELEKTROMAGNETISCHEN UM-GEBUNG bestimmt. Der Kunde oder der Anwender sollte sicherstellen, dass das Gerät in einer solchen Umgebung benutzt wird.

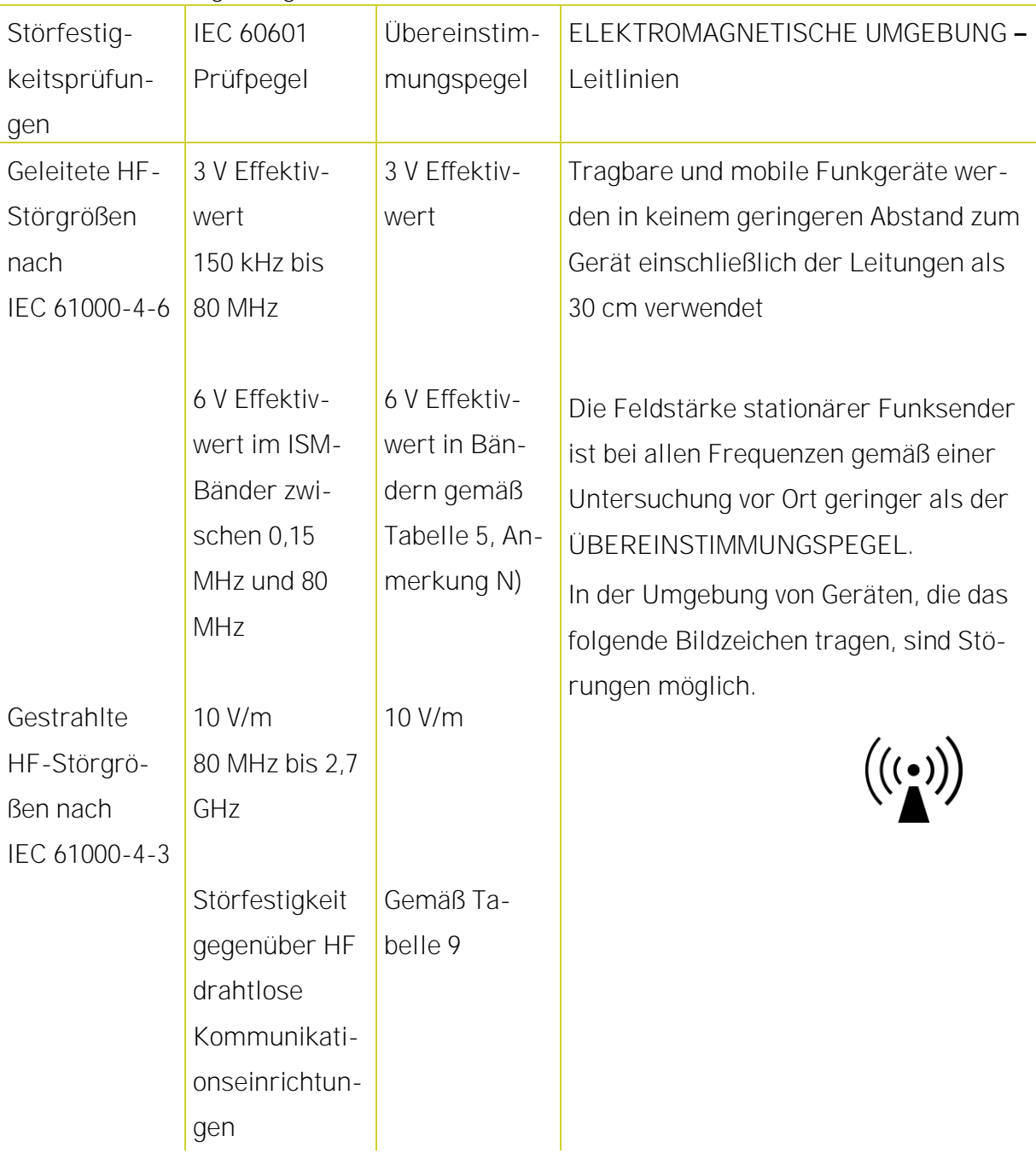

#### <span id="page-56-0"></span>Zubehör 9.7

Das in der folgenden Liste aufgeführte Zubehör kann zusammen mit dem Rekorder verwendet werden.

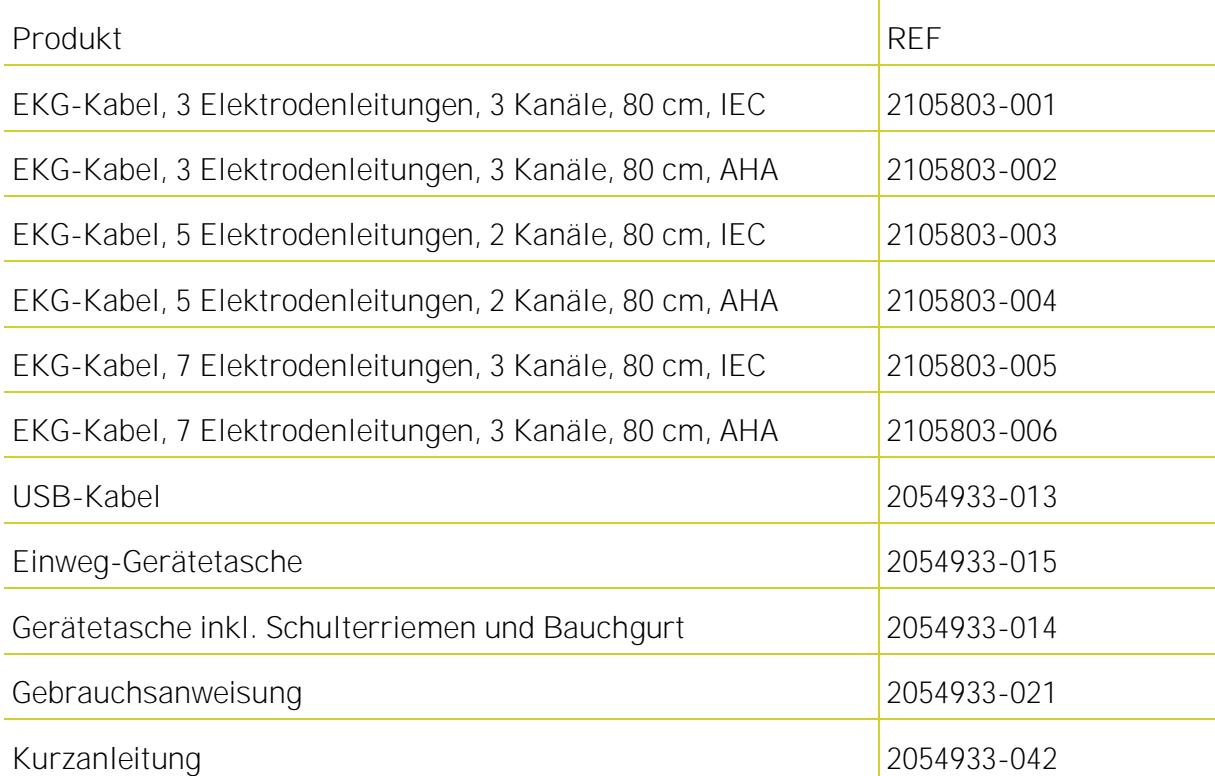

Vertrieb:

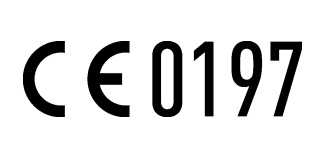

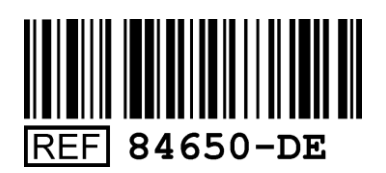

Hersteller:

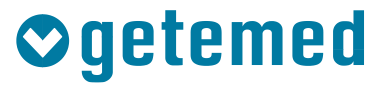

GETEMED

Medizin- und Informationstechnik AG Oderstraße 77 / 14513 Teltow Telefon: +49 3328 3942-0 Telefax: +49 3328 3942-99 Revision F / 2018-04-27 info@getemed.de / www.getemed.de